## **WindMSG Tutorial #1 (Getting Started)**

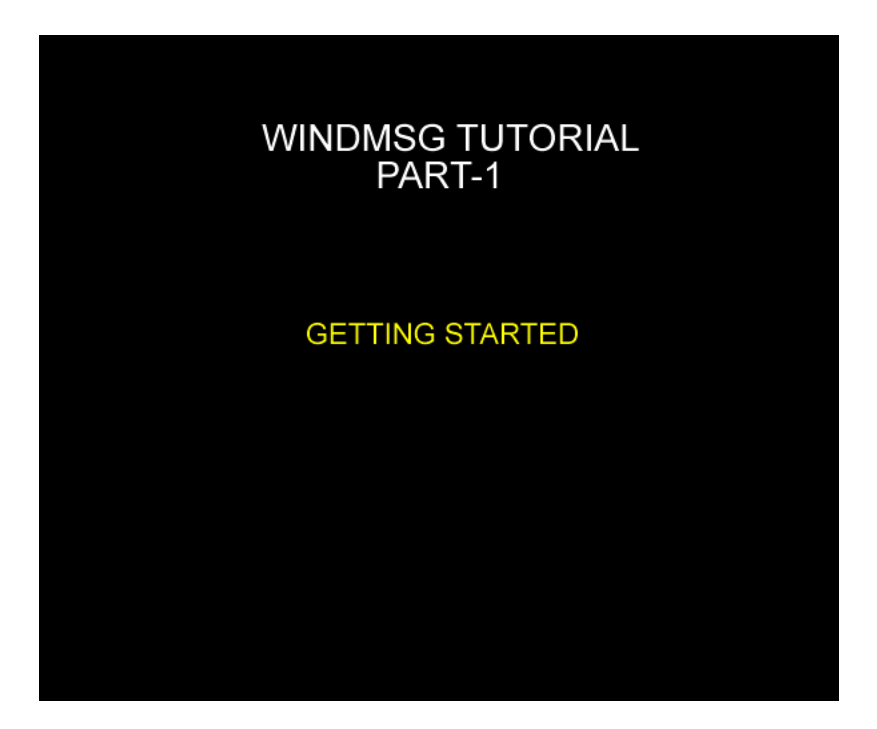

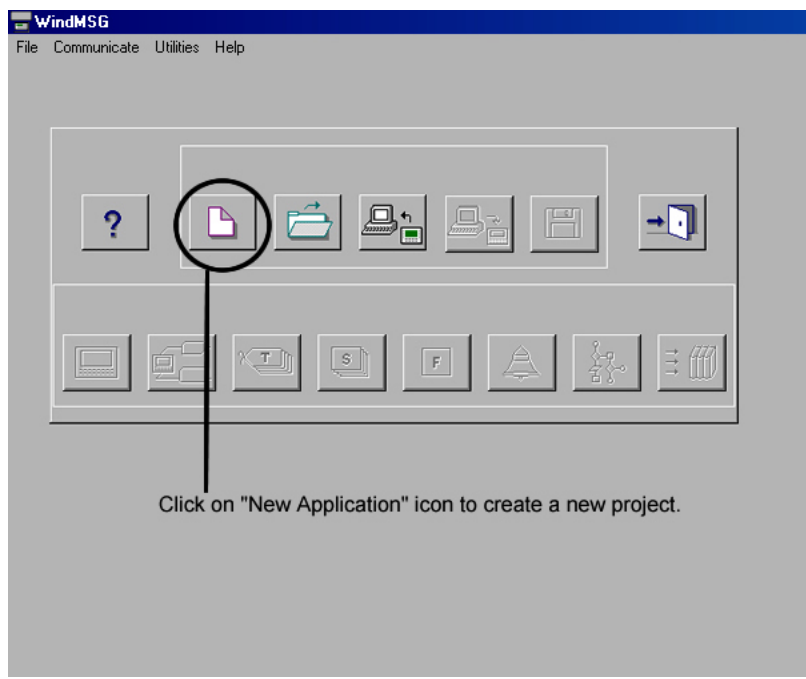

Spec Tech Industrial 203 Vest Ave. Valley Park, MO 63088 Phone: 888 SPECTECH 1 Email: sales@spectechind.com www.spectechind.com

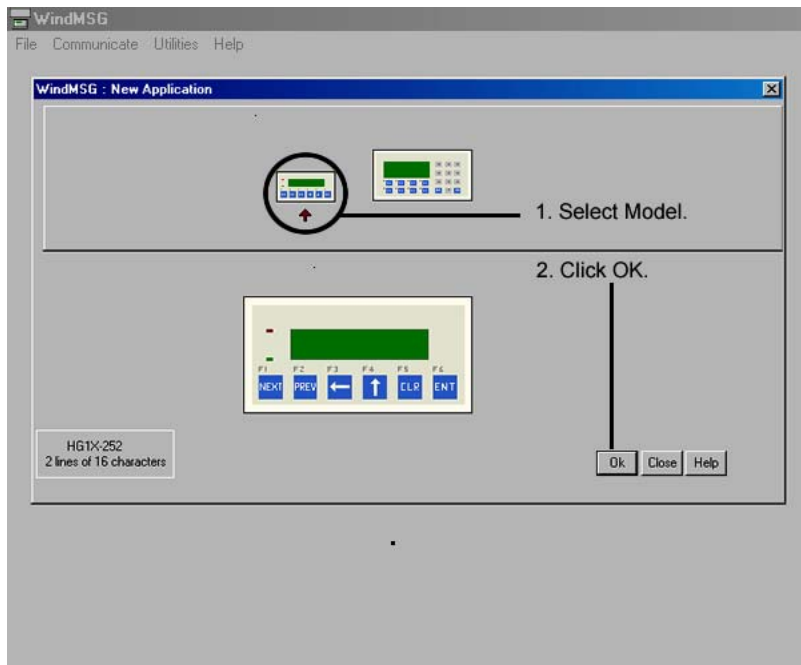

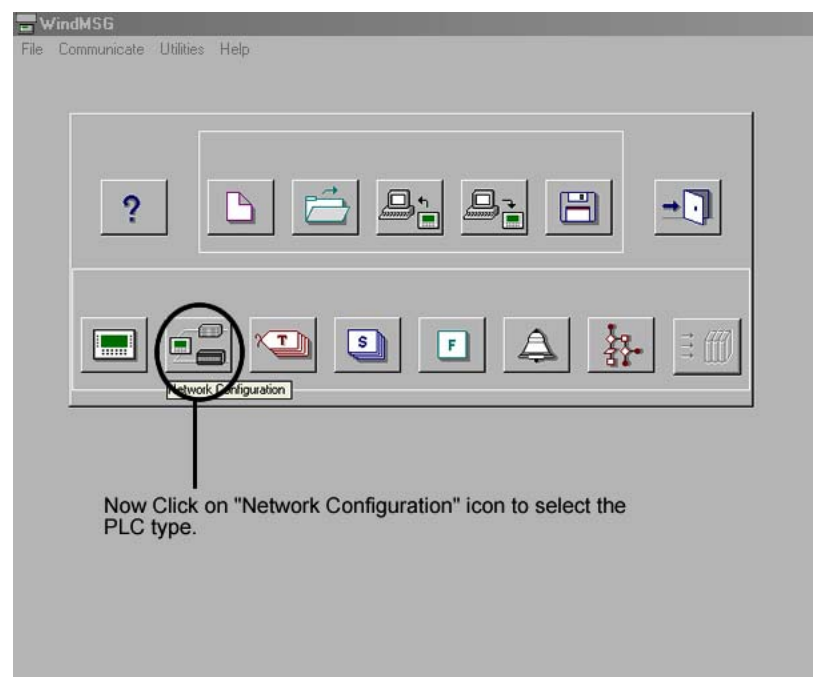

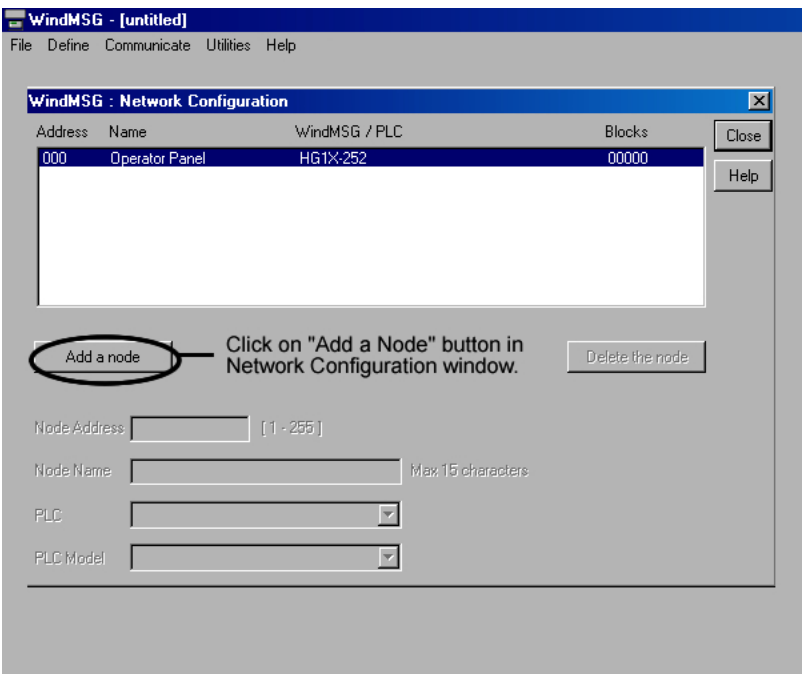

### $\equiv$  WindMSG - [untitled]

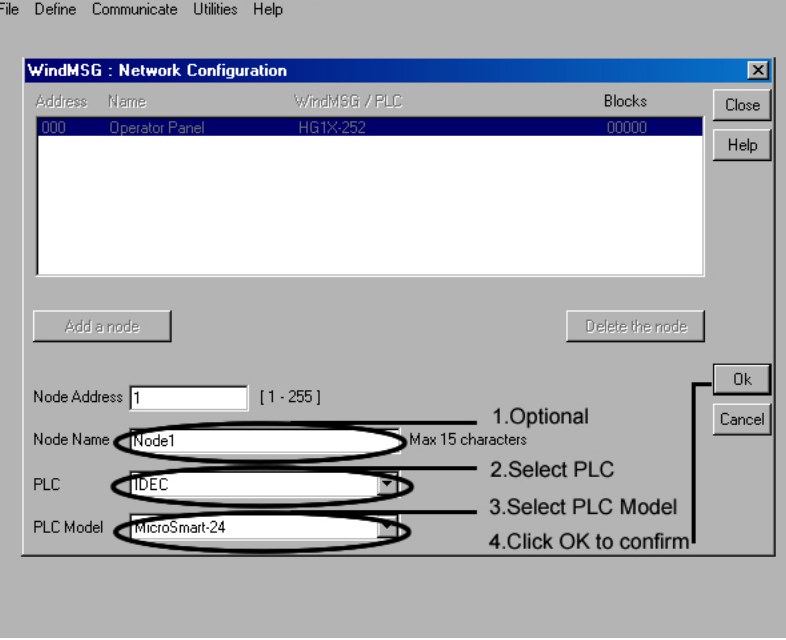

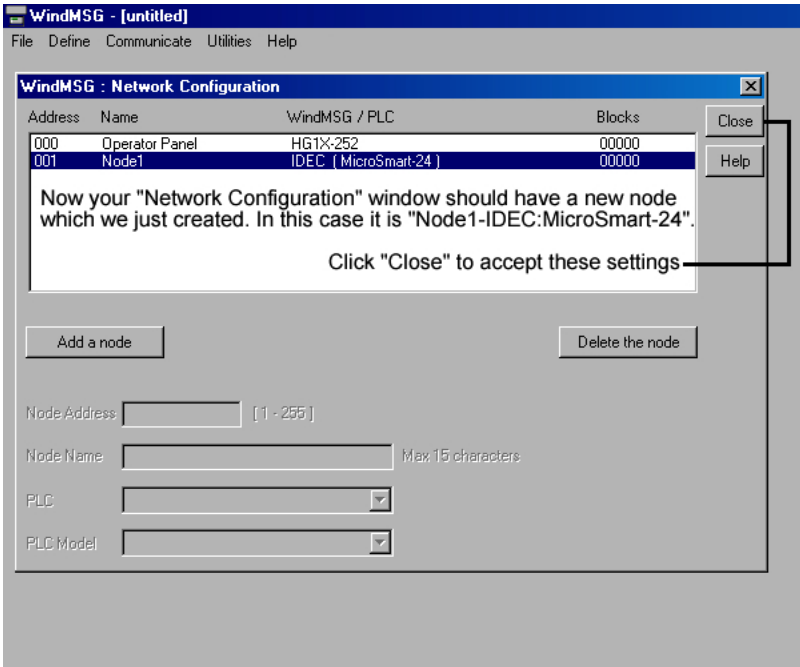

# **END OF WINDMSG TUTORIAL- PART#1**

### **WindMSG Tutorial #2 (Inserting Static Text)**

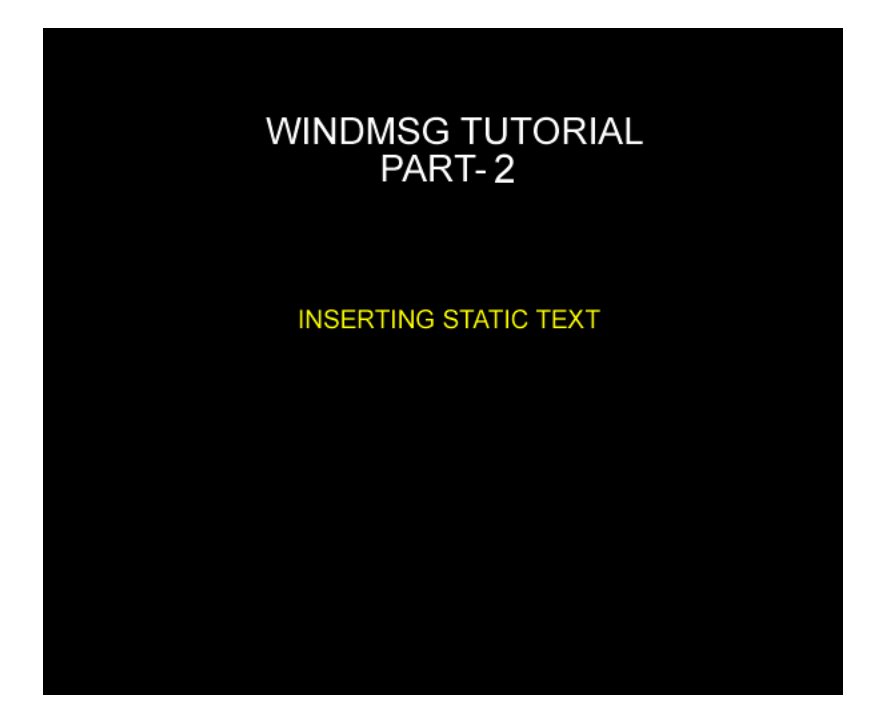

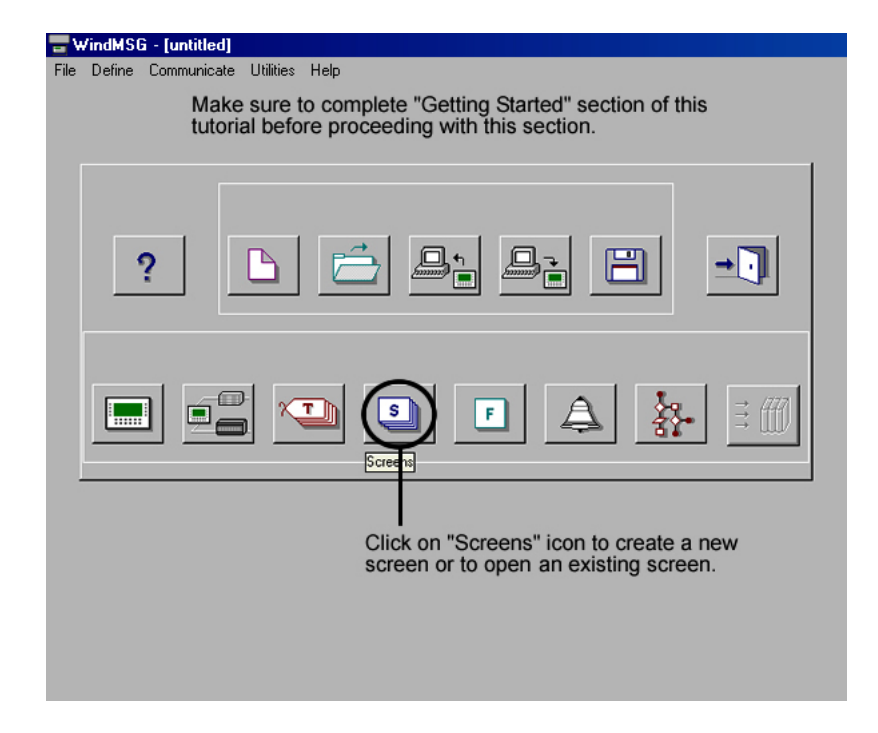

1

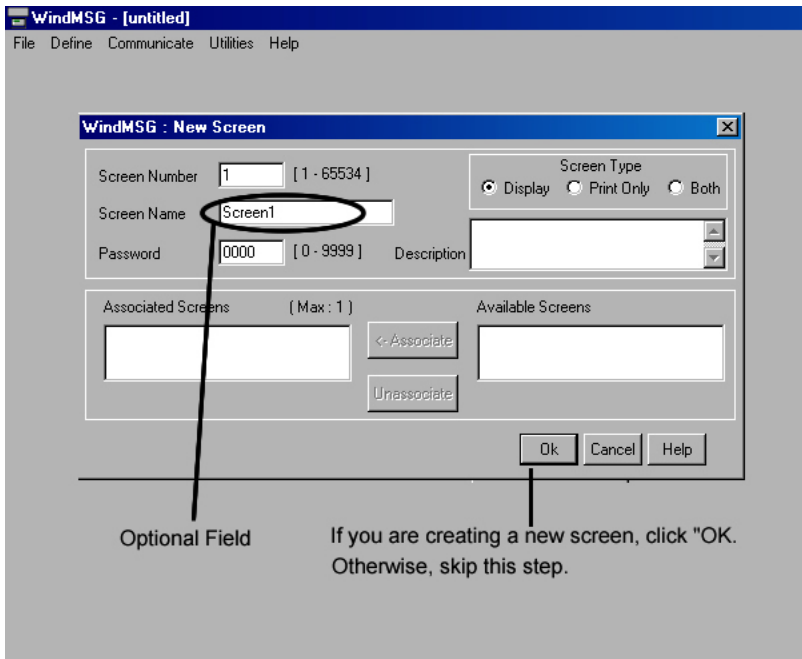

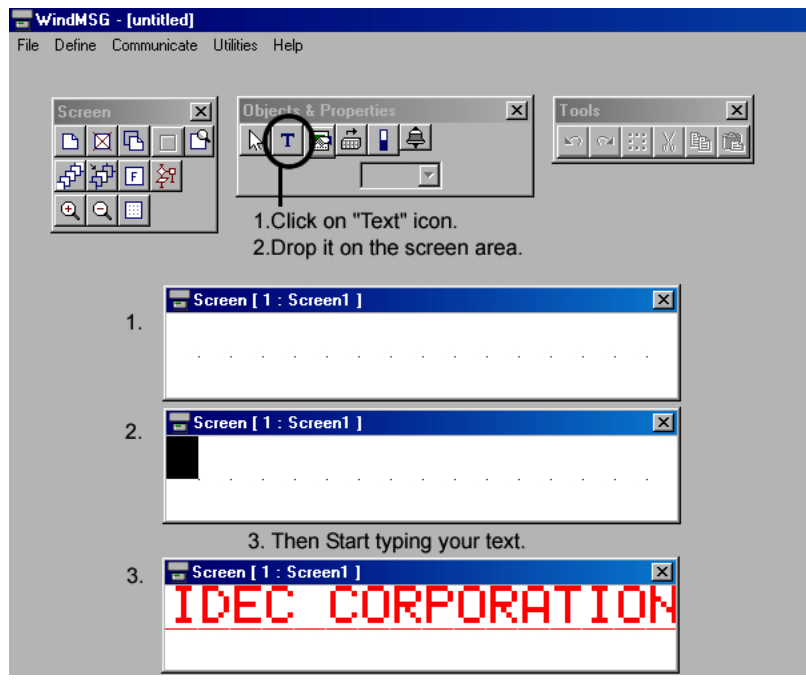

## **END OF WINDMSG TUTORIAL- PART#2**

### **WindMSG Tutorial #3 (Reading a Bit Status)**

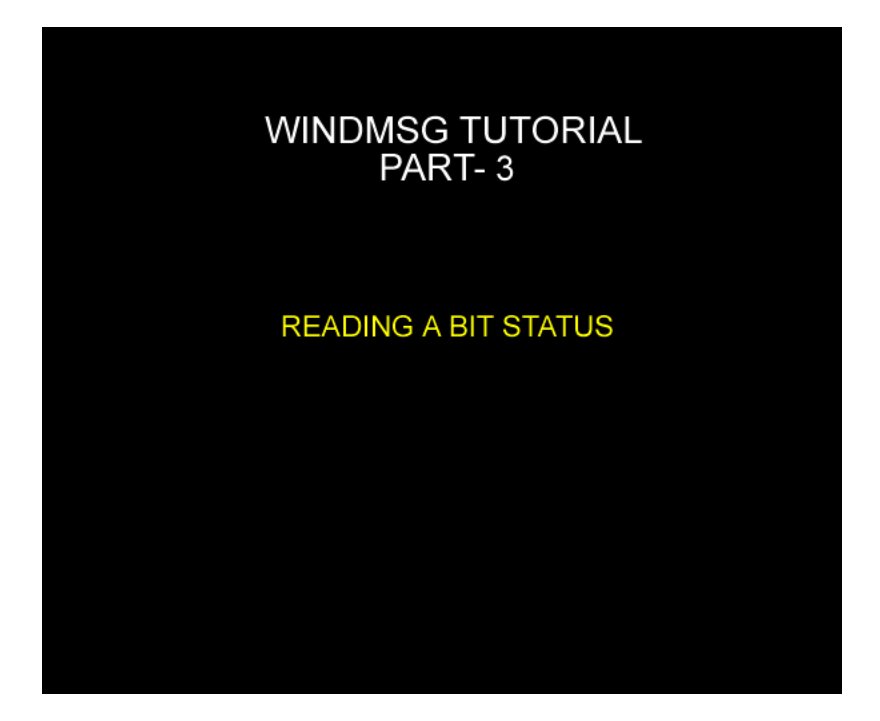

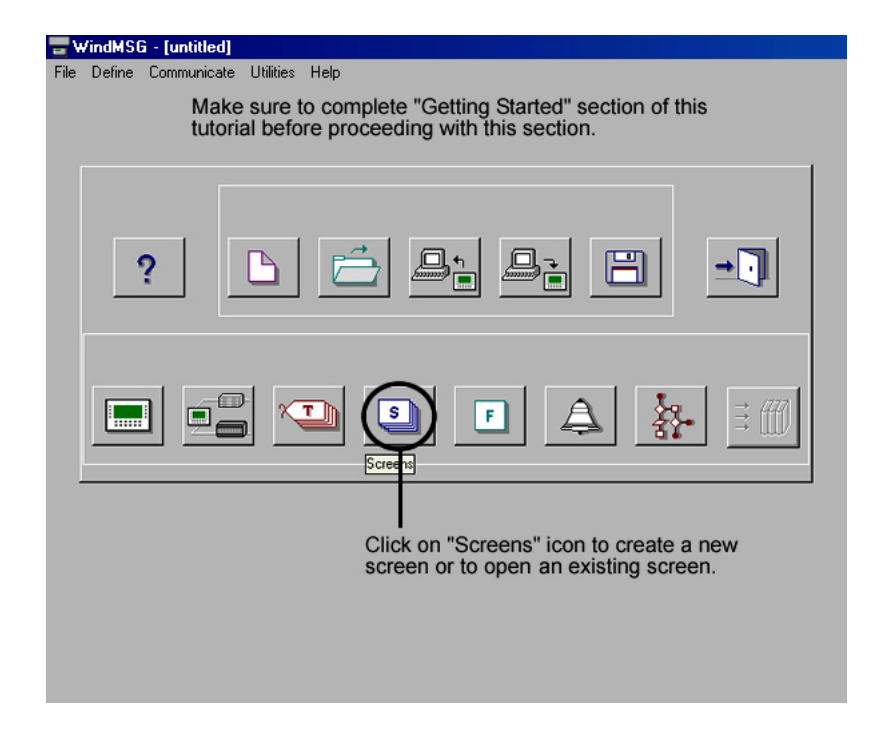

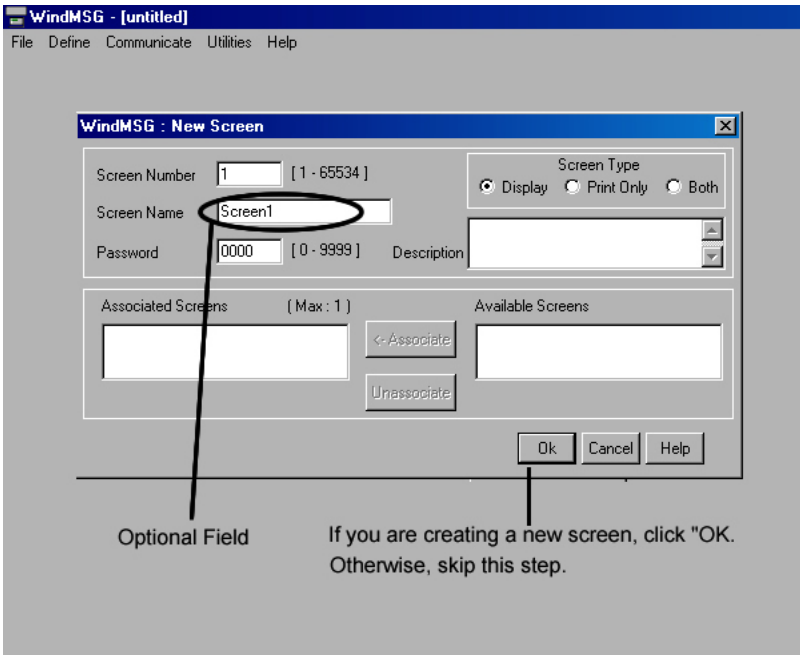

the contract of the contract of

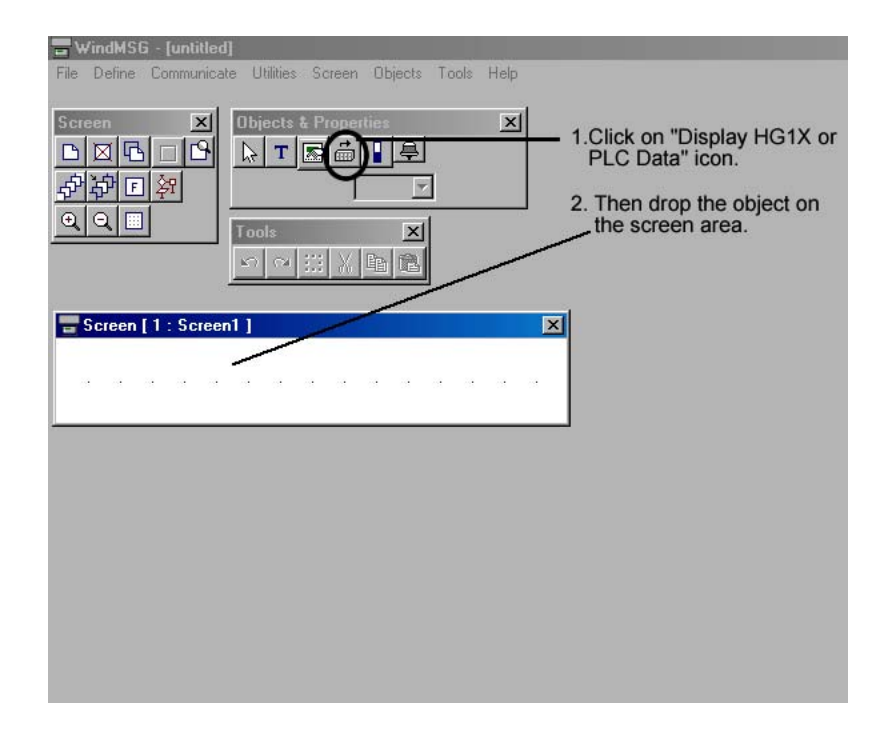

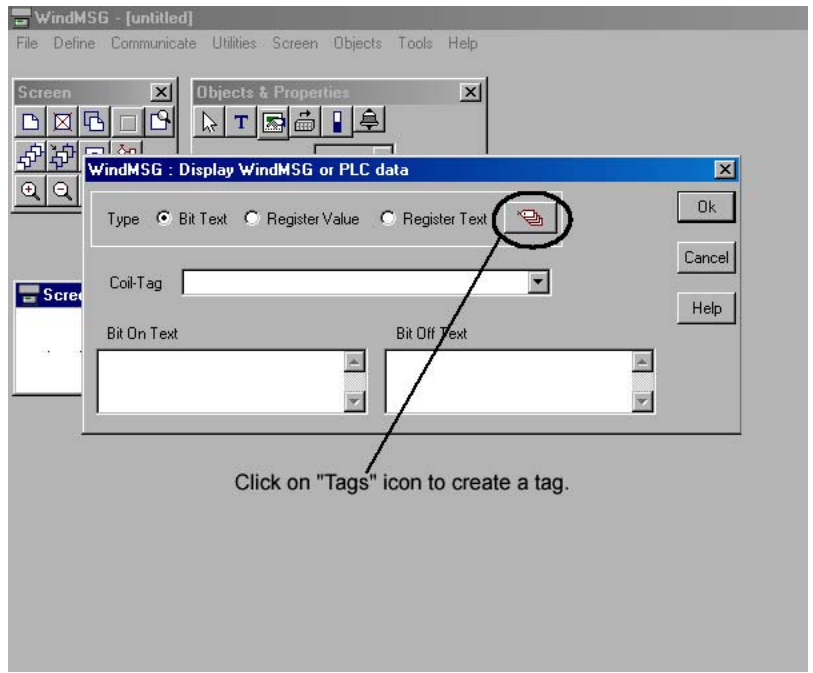

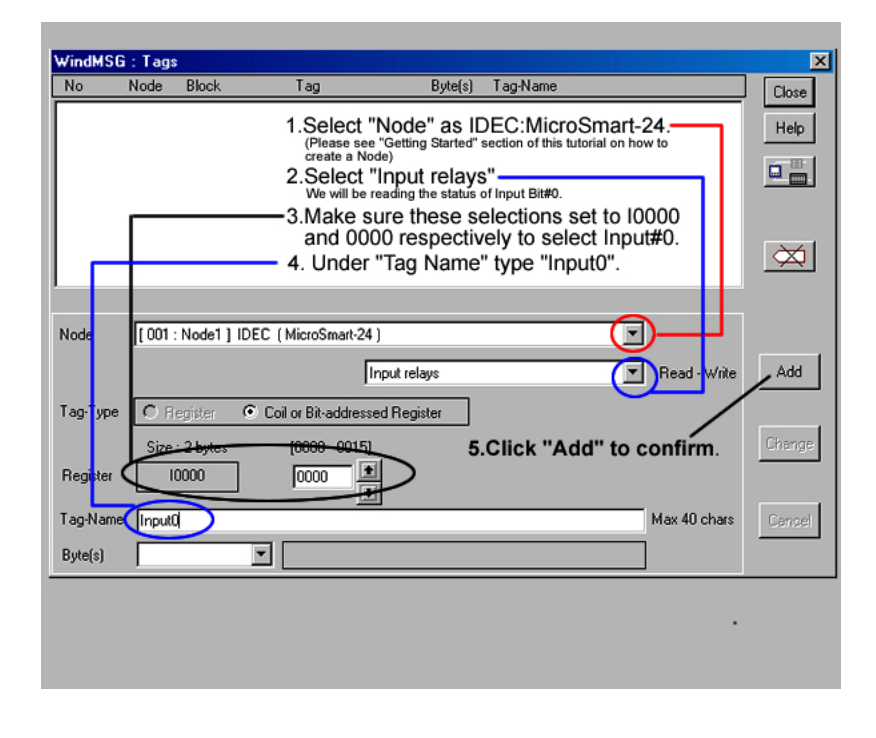

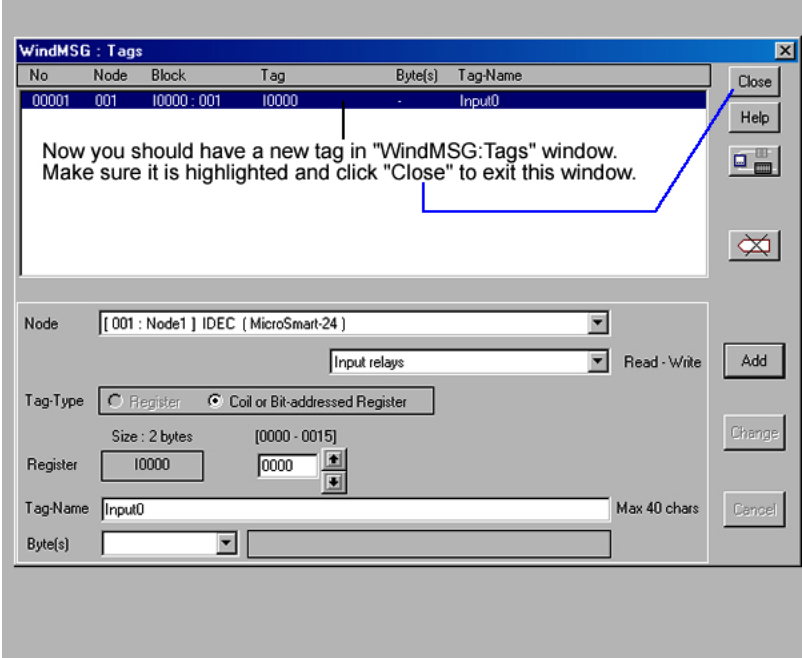

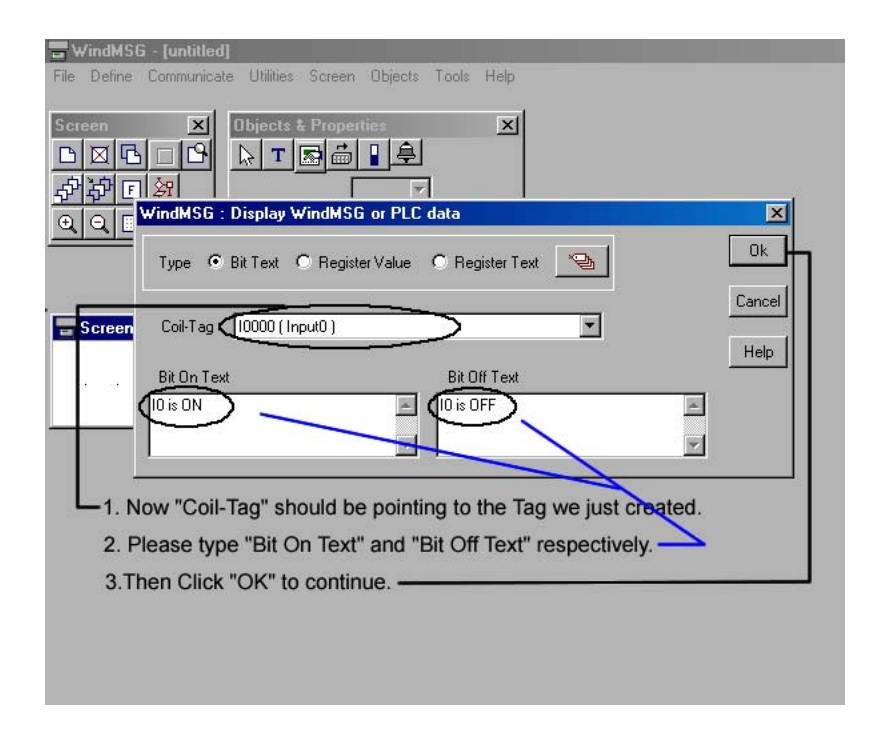

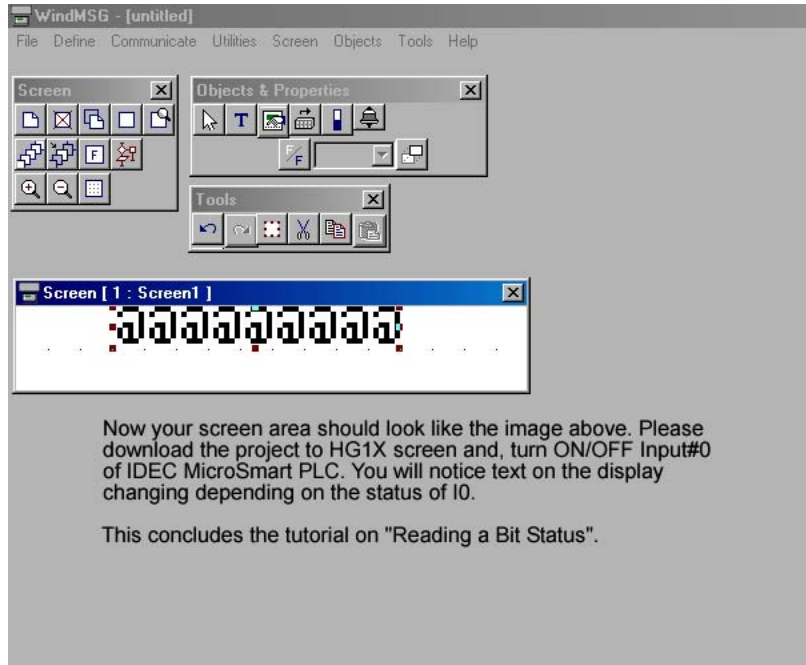

### **WindMSG Tutorial #4 (Writing to Bit Memory)**

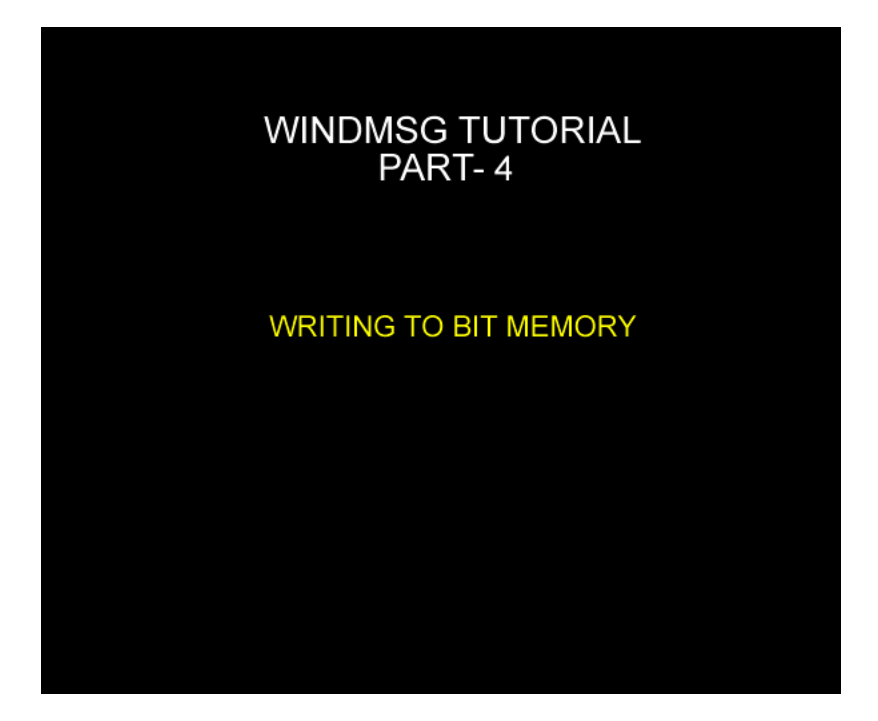

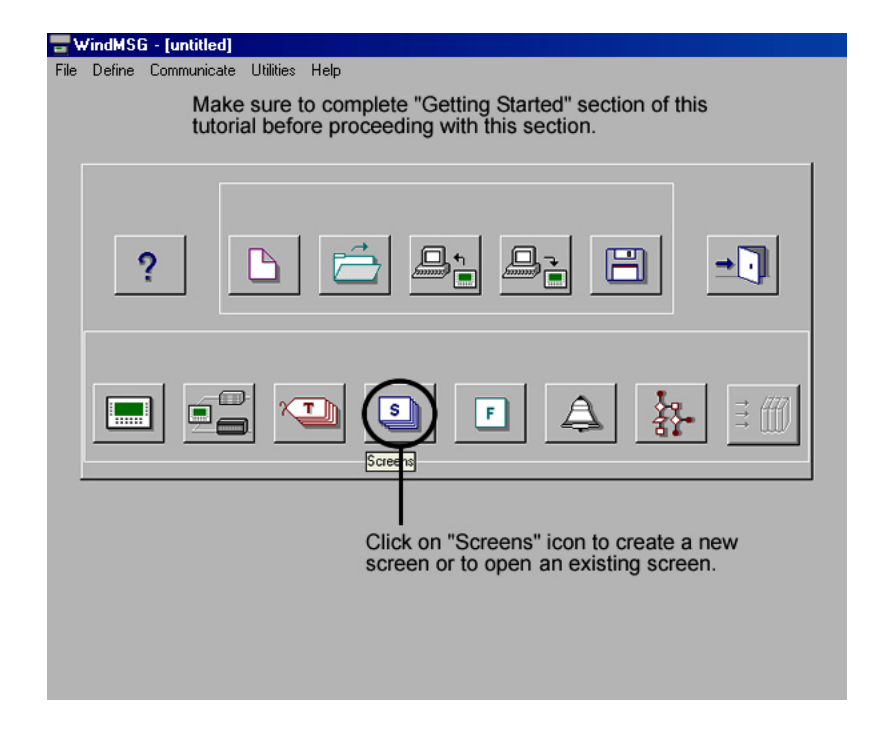

1

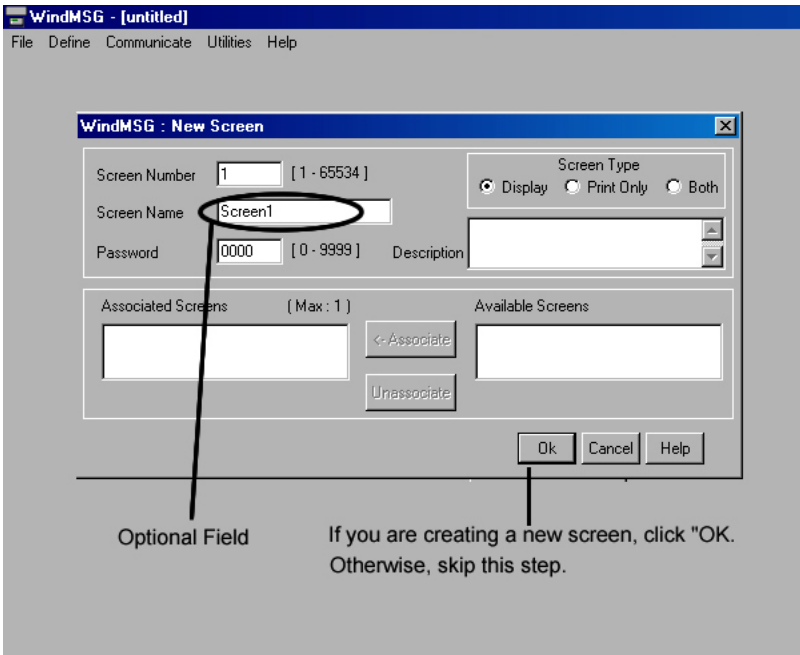

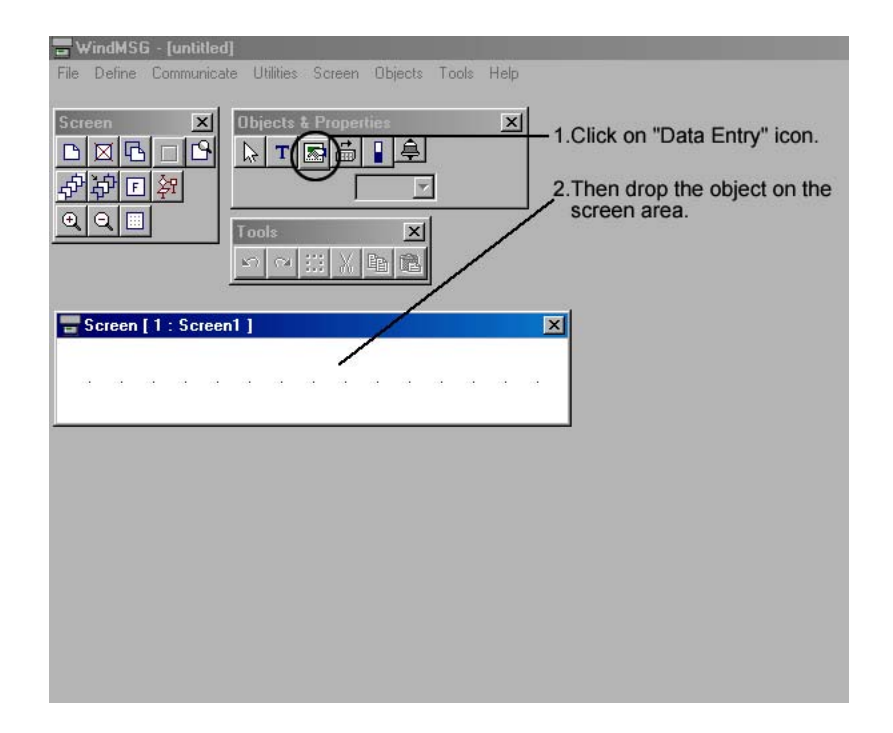

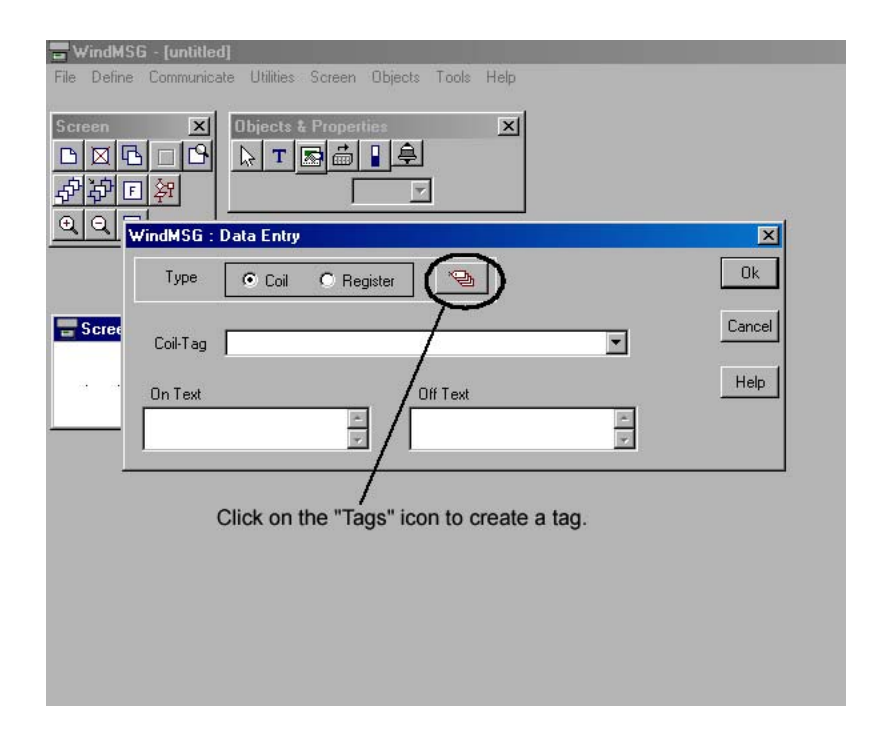

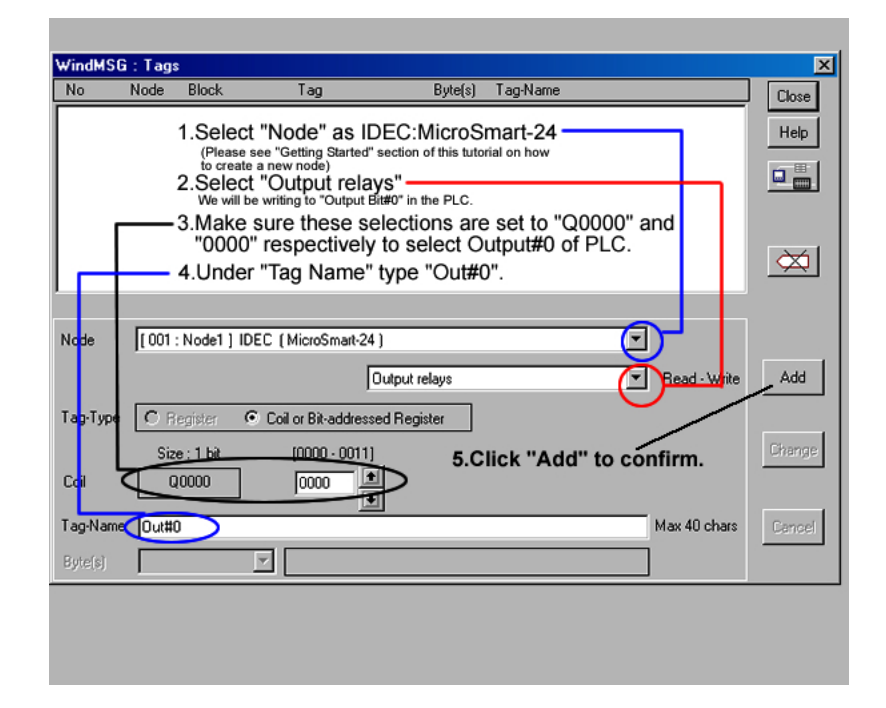

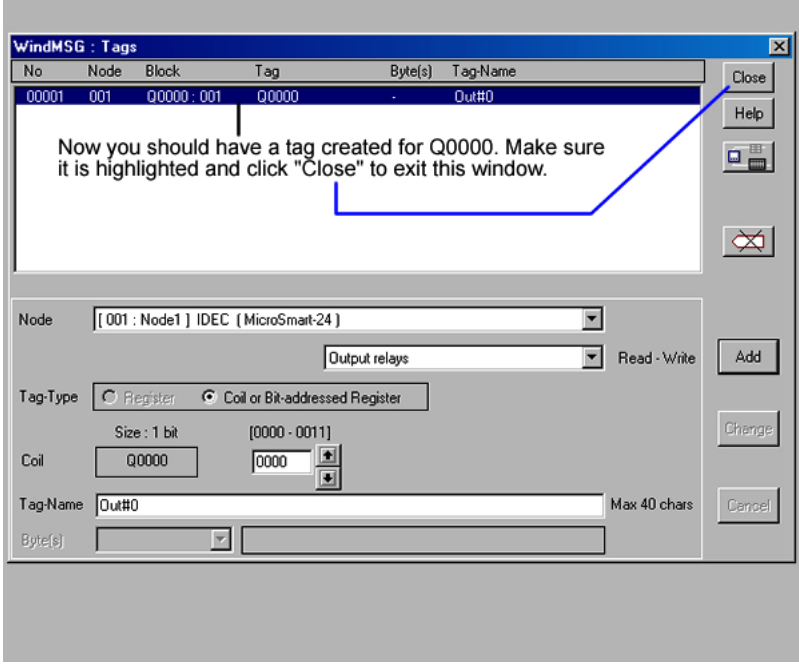

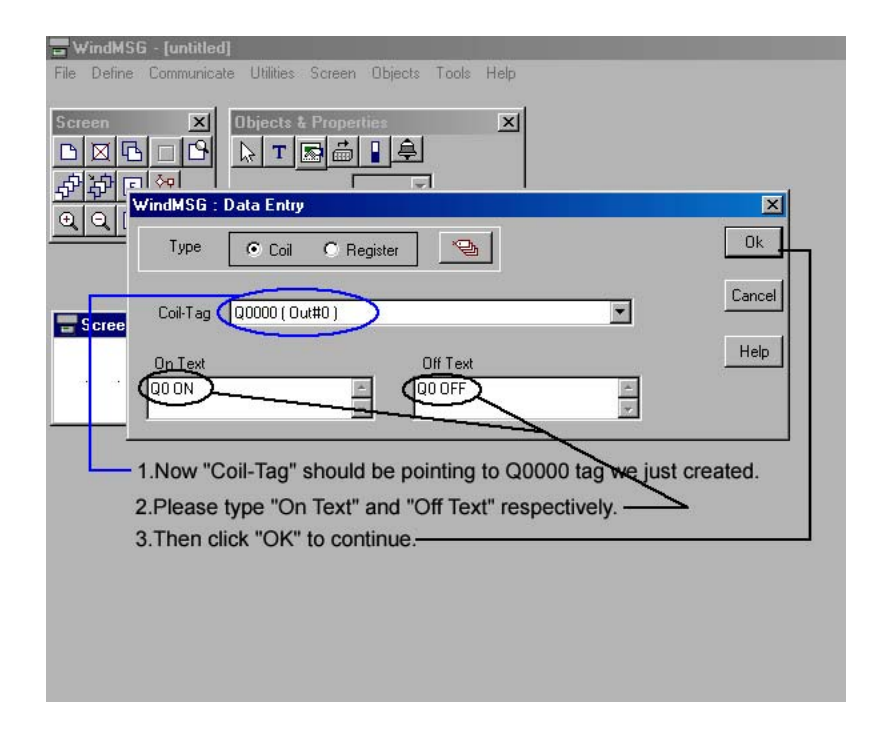

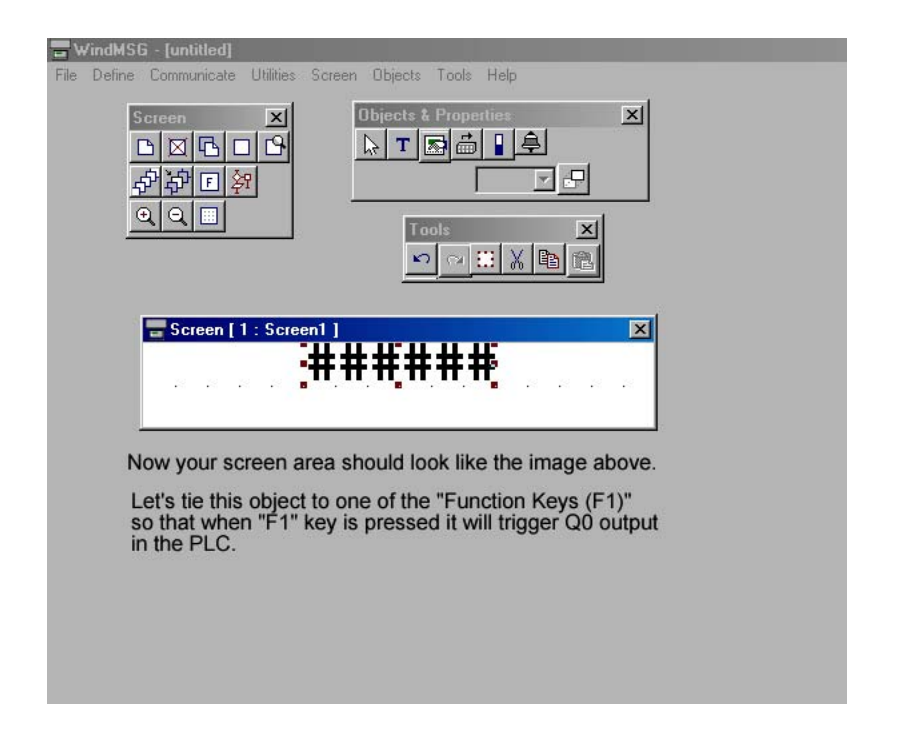

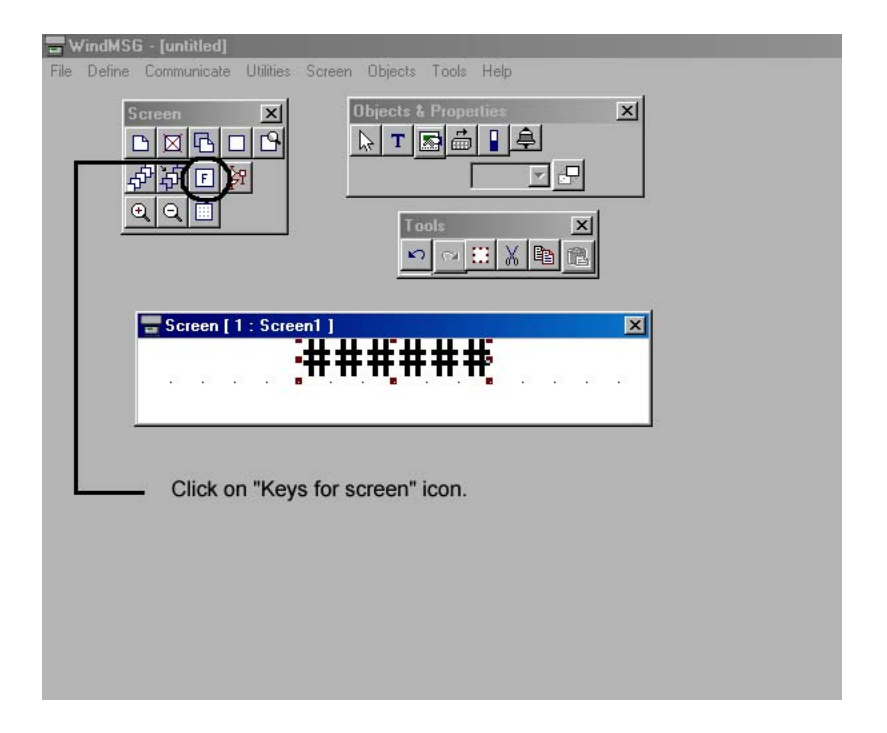

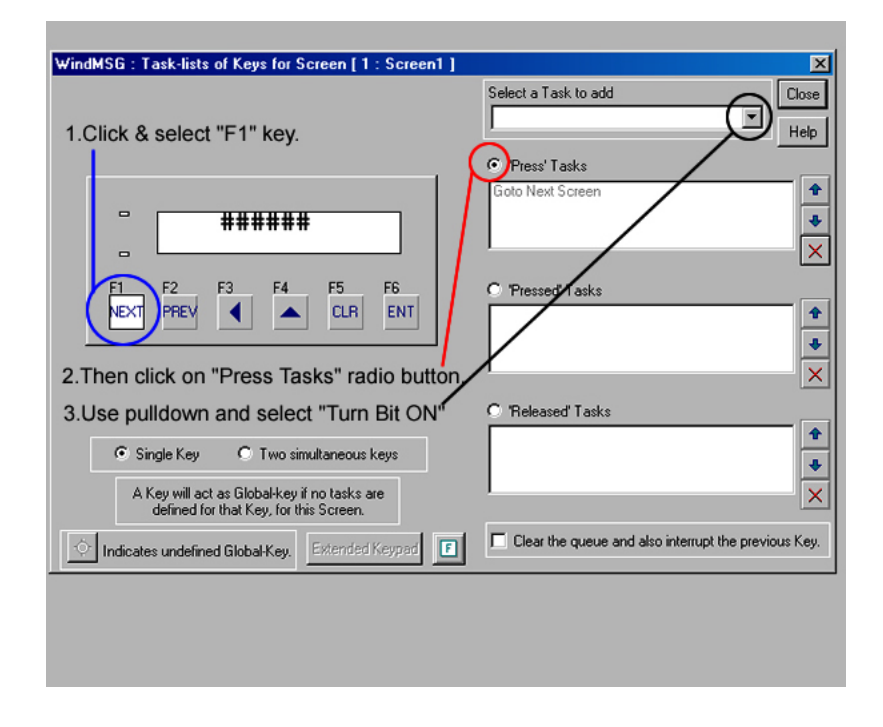

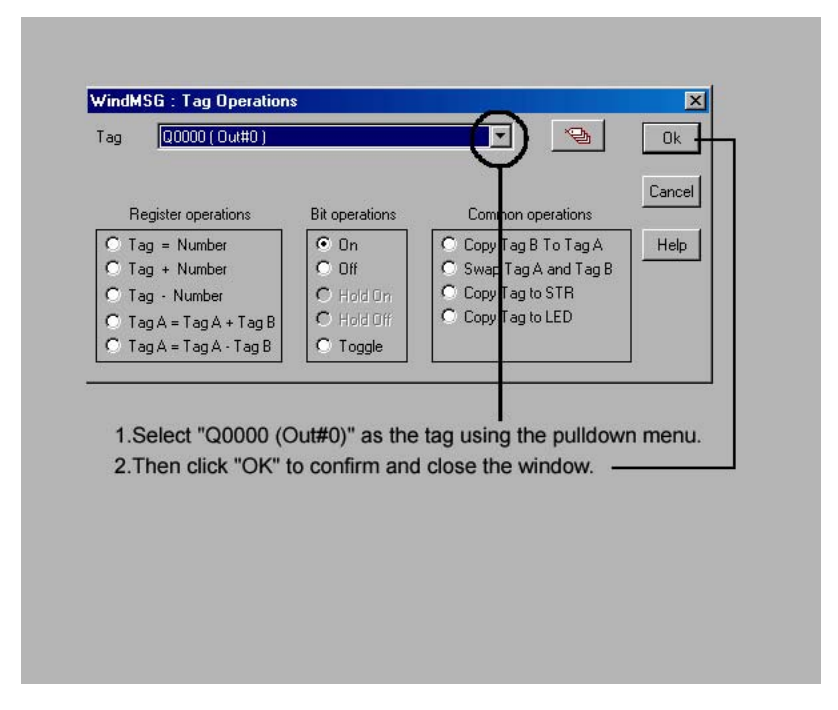

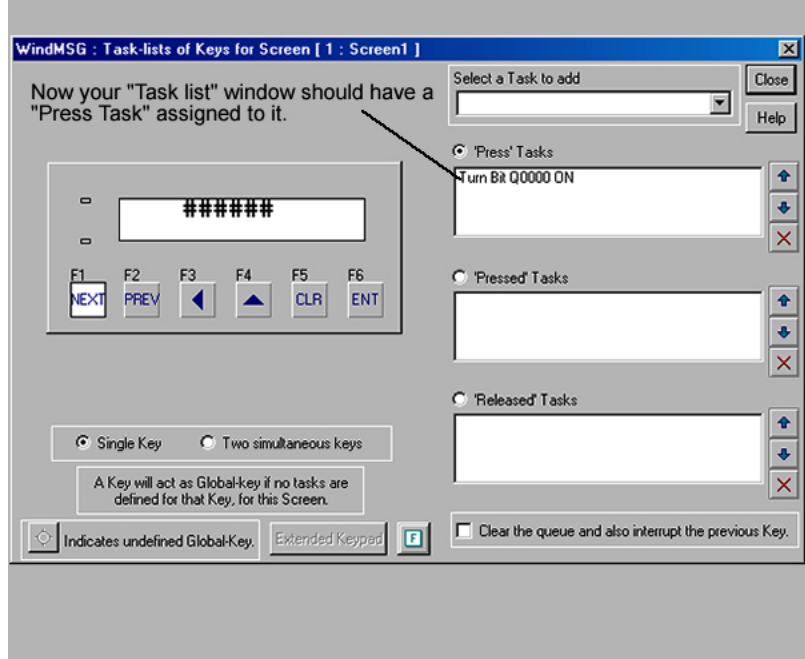

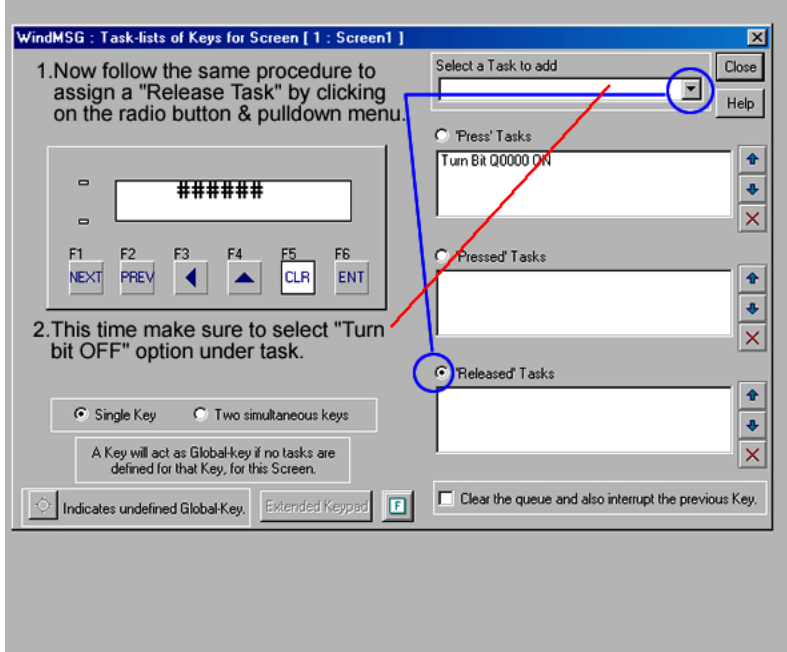

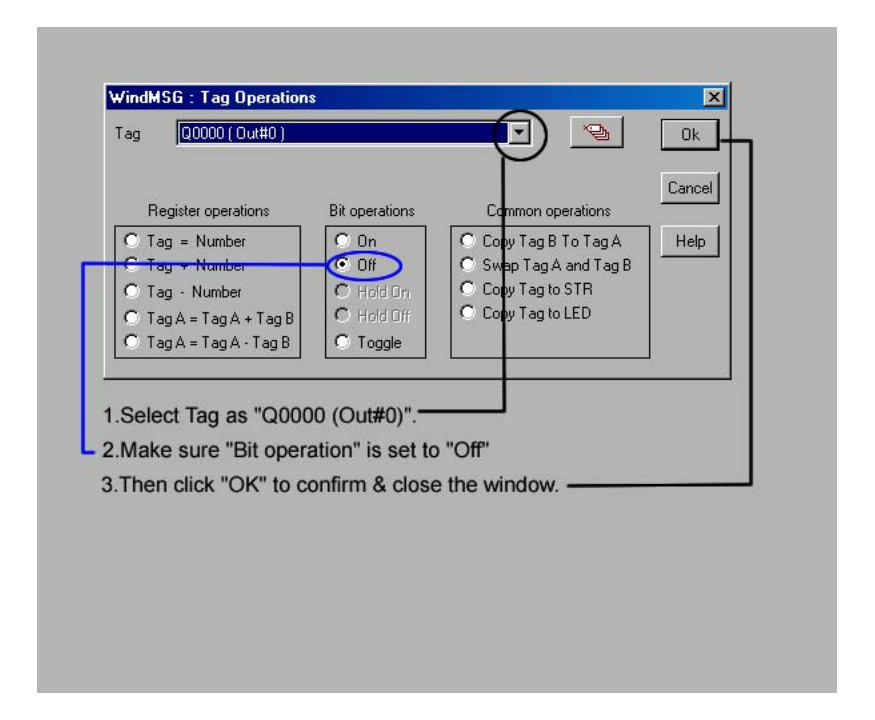

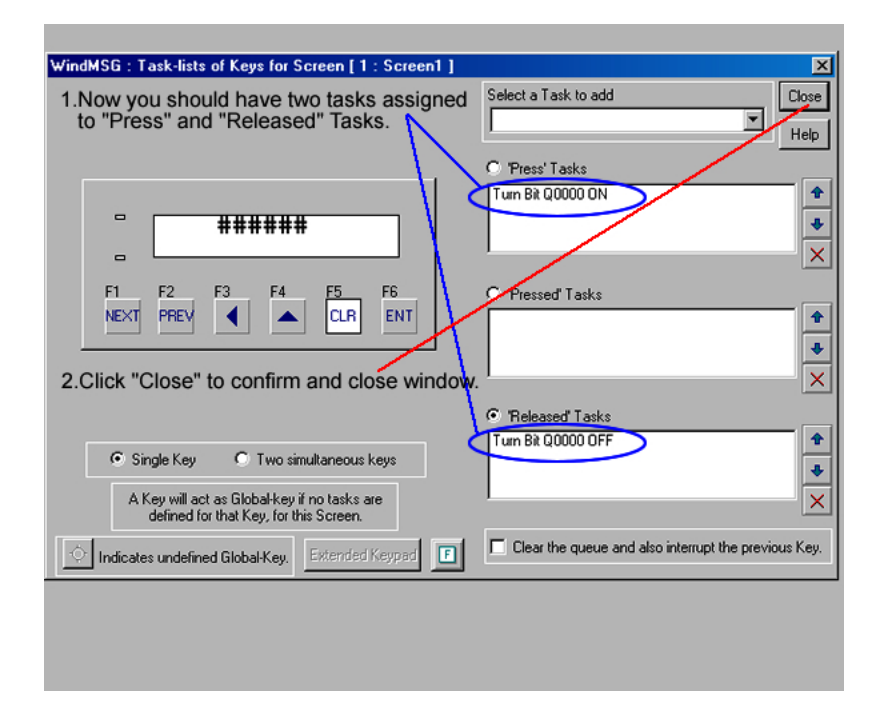

### END OF WINDMSG TUTORIAL - PART 4

Now save the program and download it to HG1X unit. After<br>downloading press "F1" key on HG1X unit to write to Output#0 (Q0) of the PLC.

### **WindMSG Tutorial #5 (Reading a Register Value)**

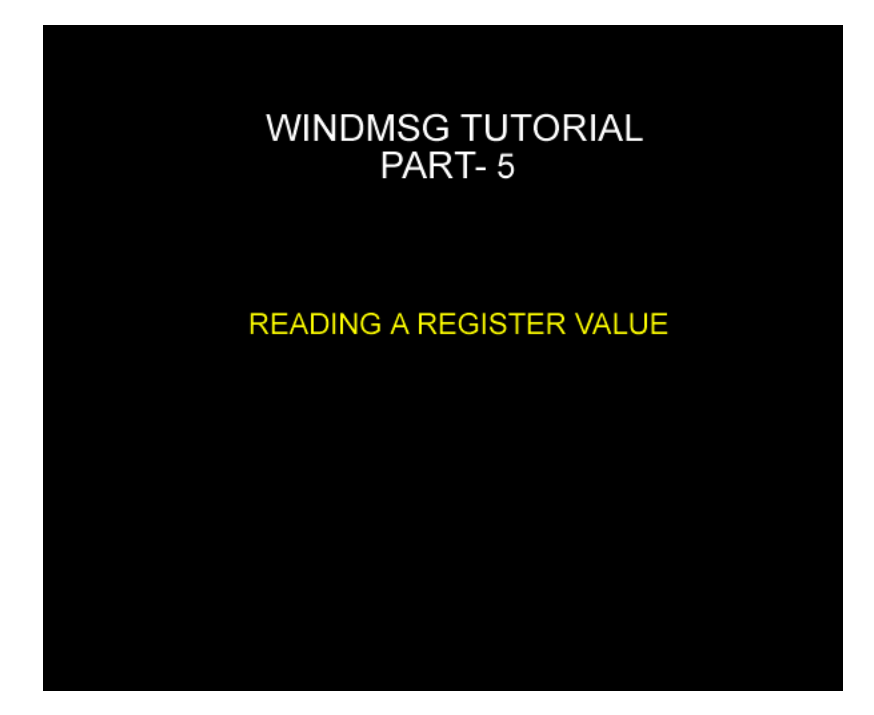

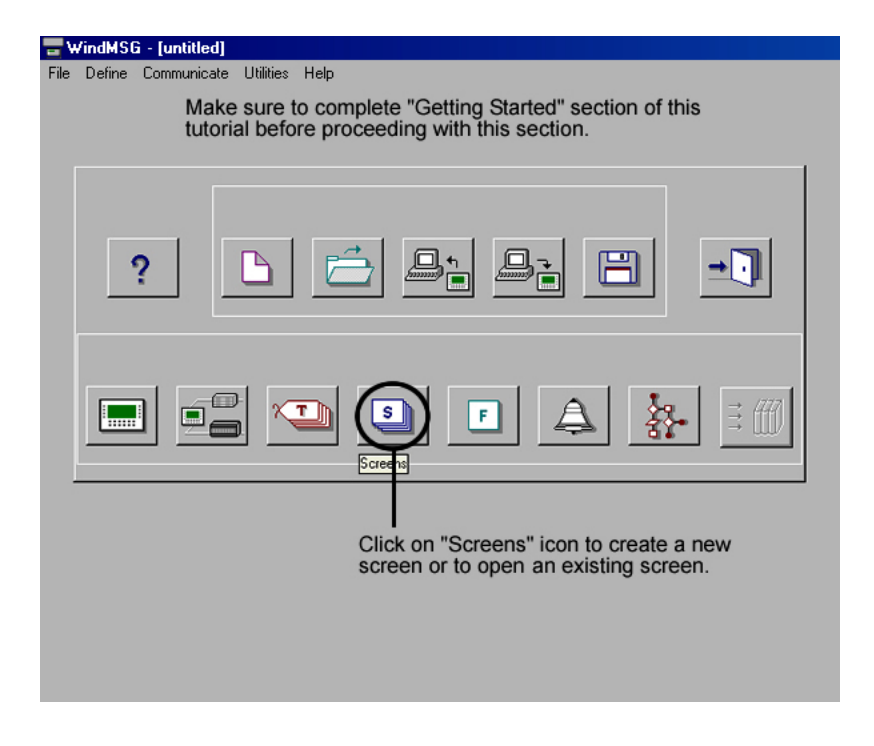

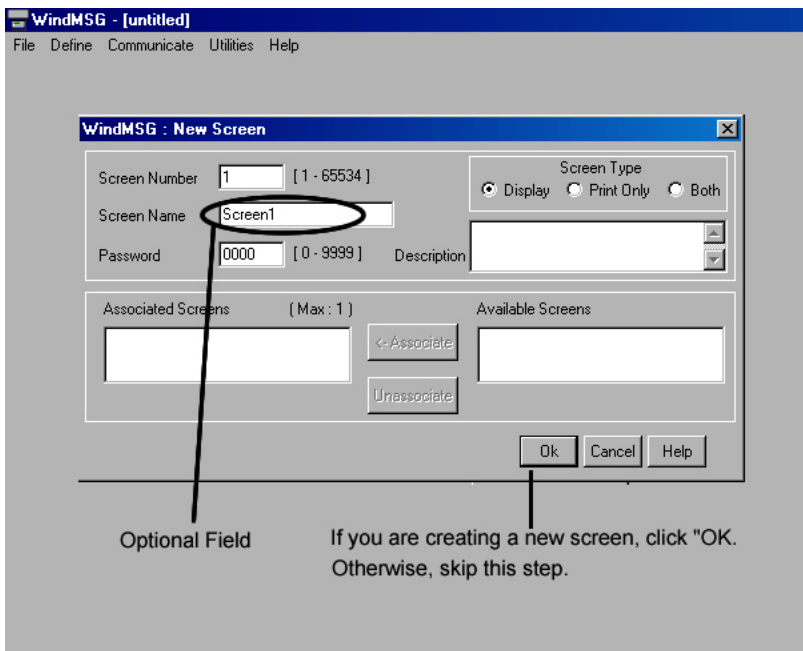

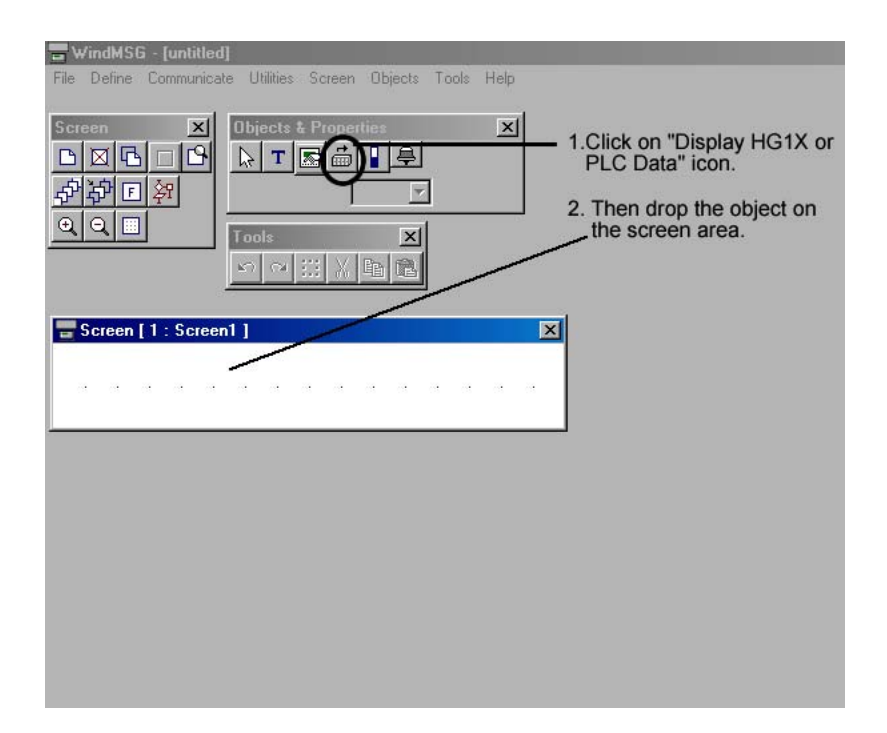

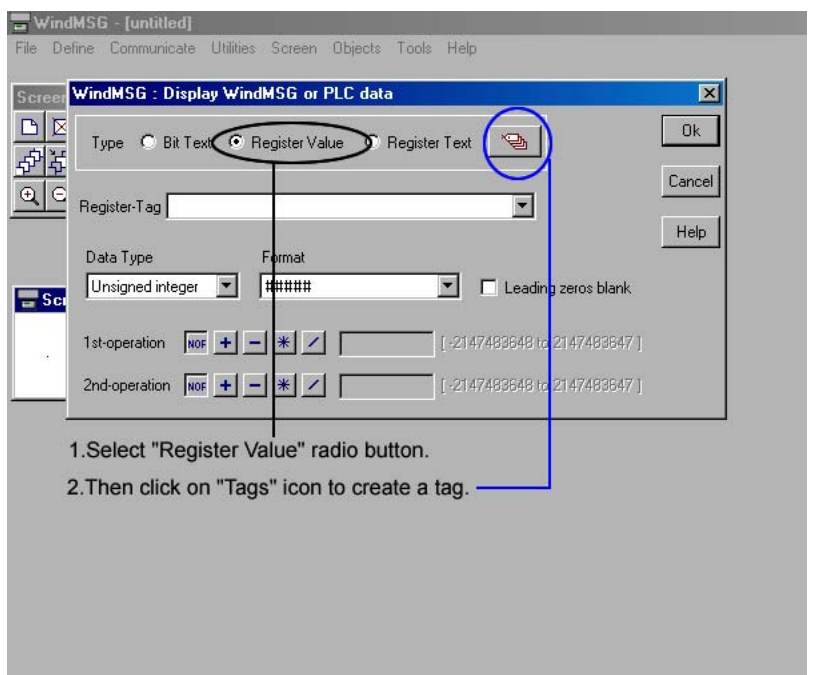

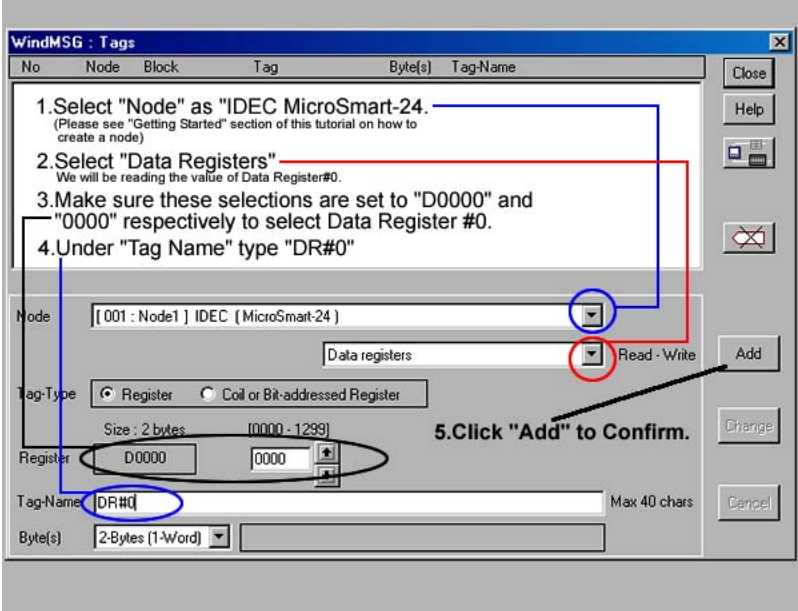

×

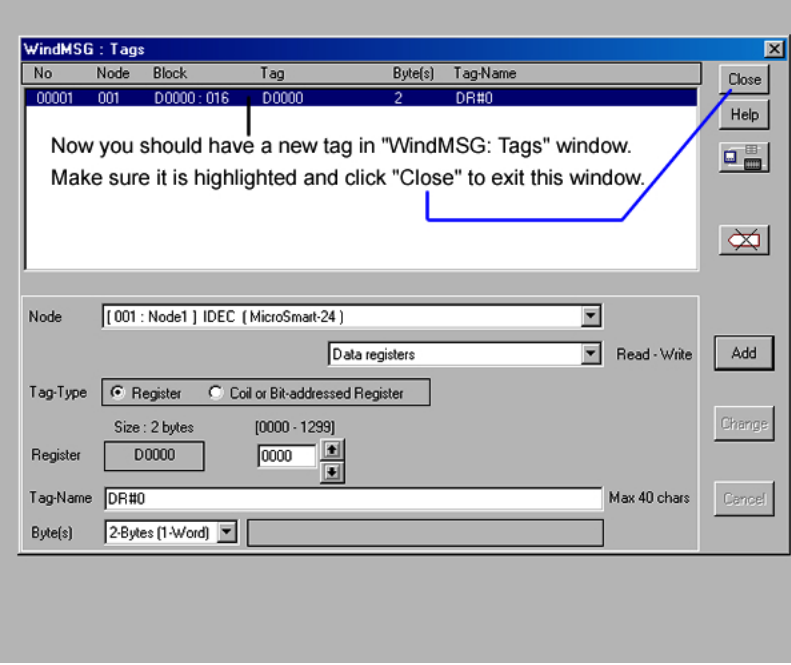

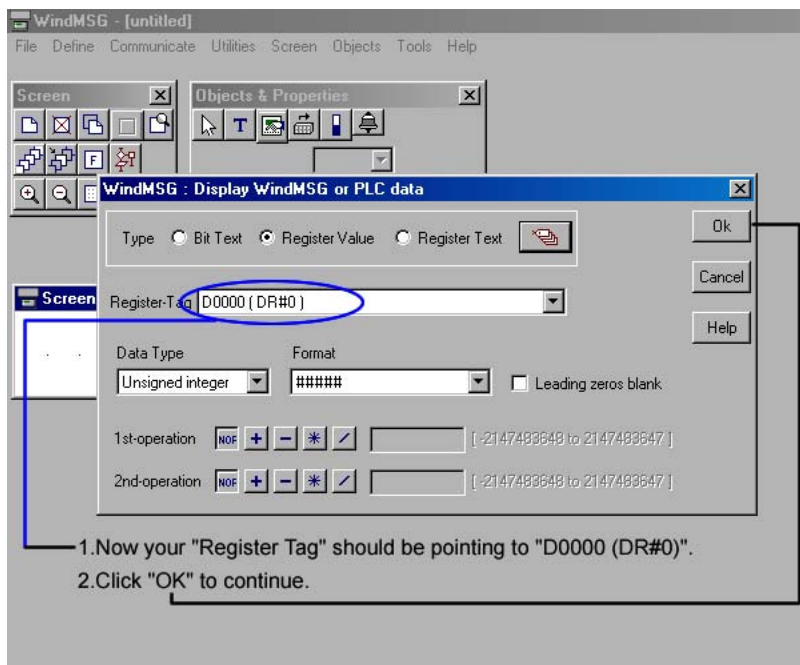

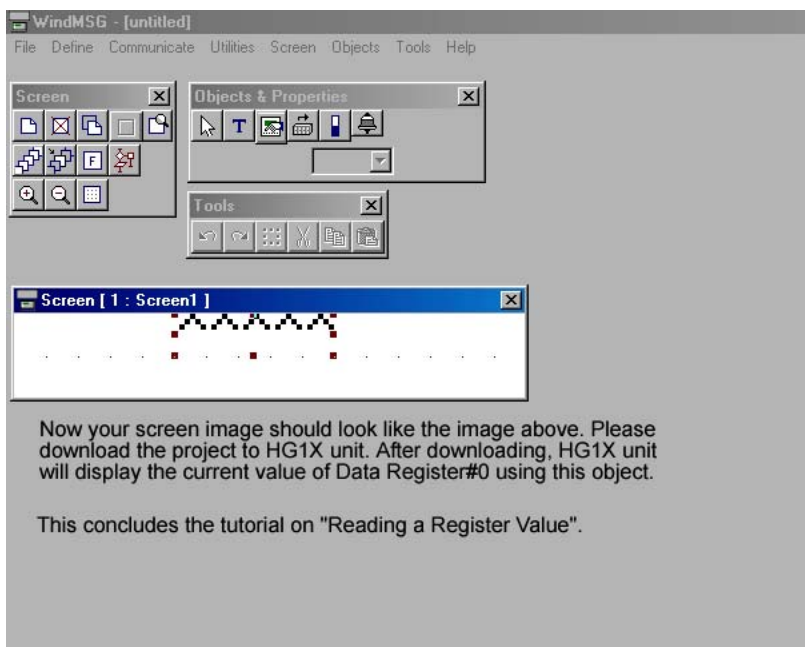

г

### **WindMSG Tutorial #6 (Writing to a Register)**

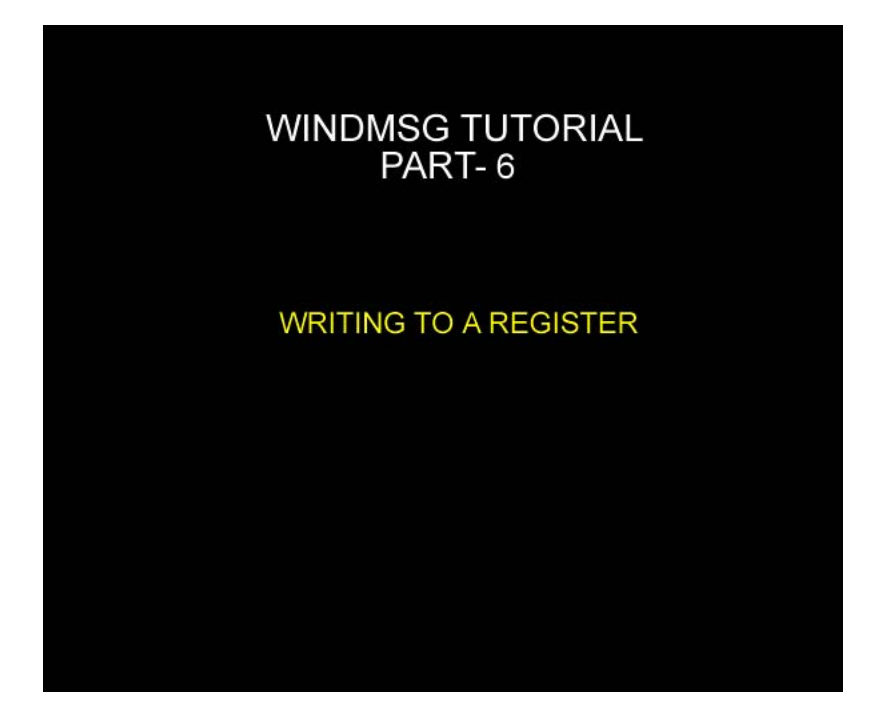

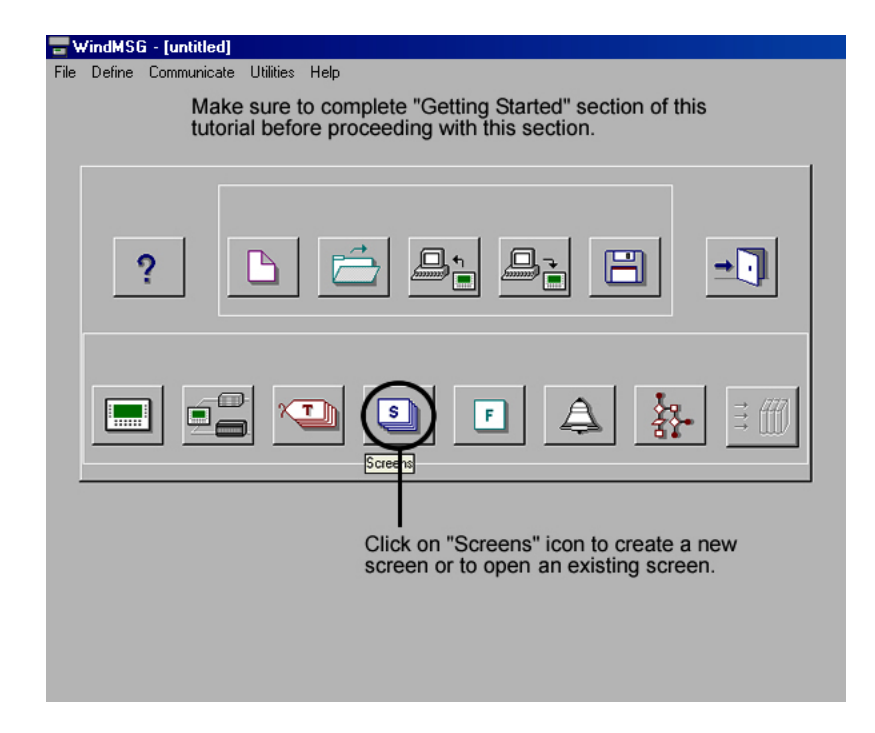

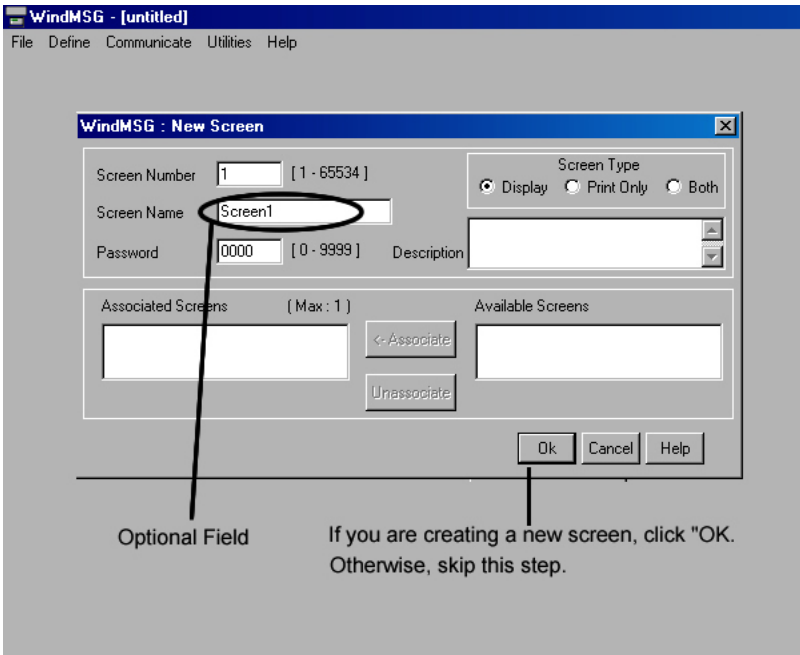

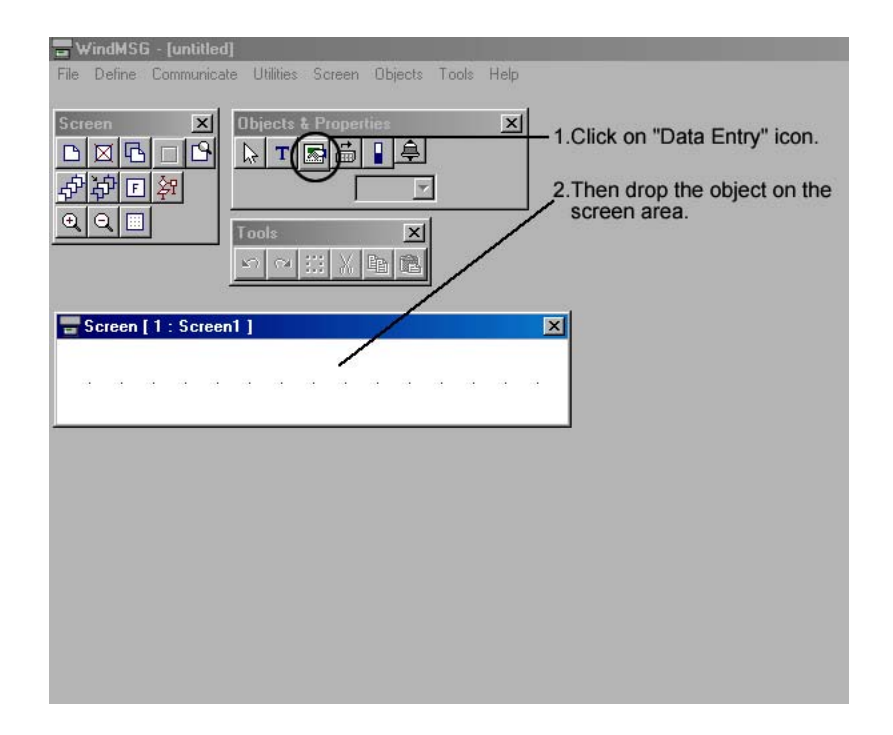

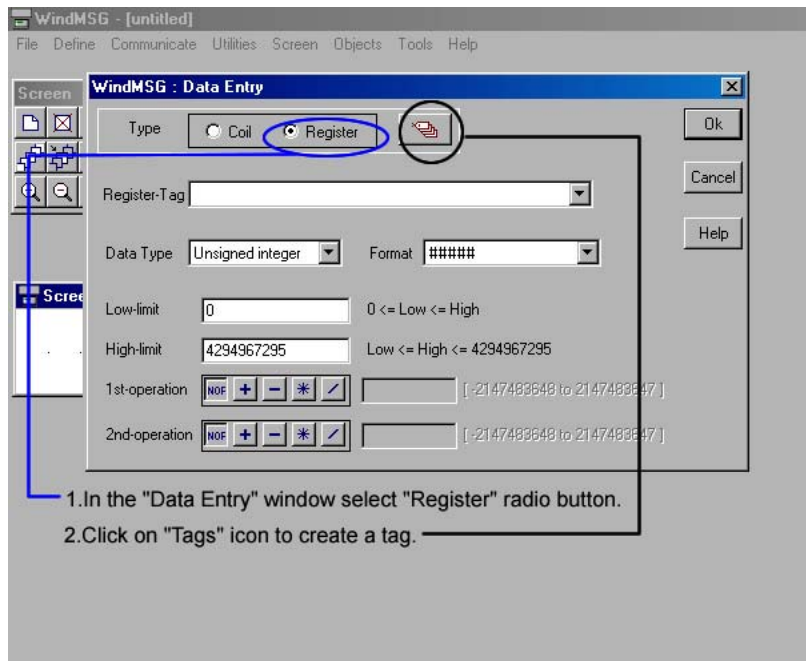

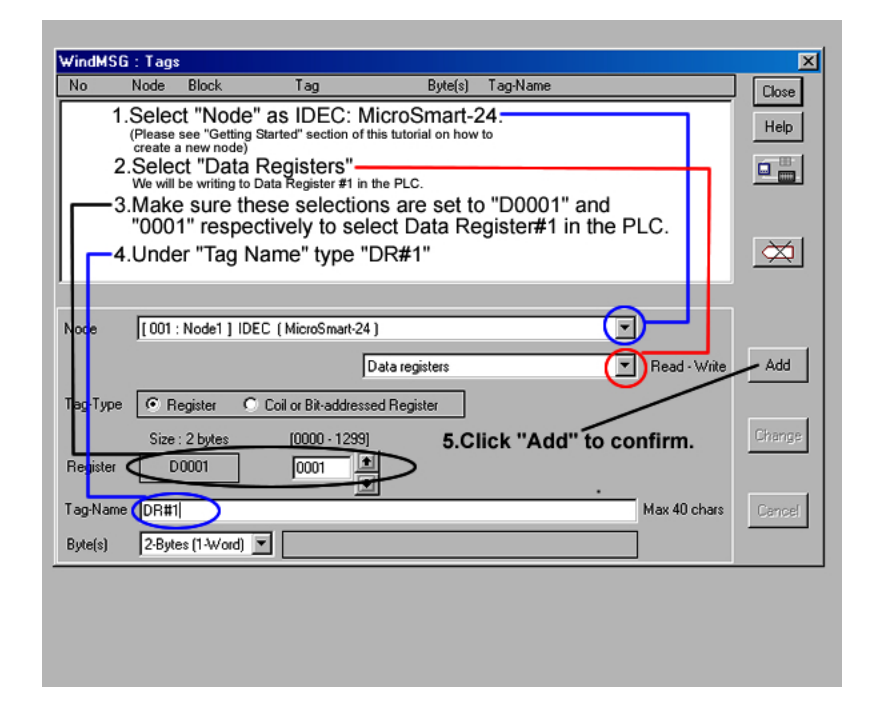

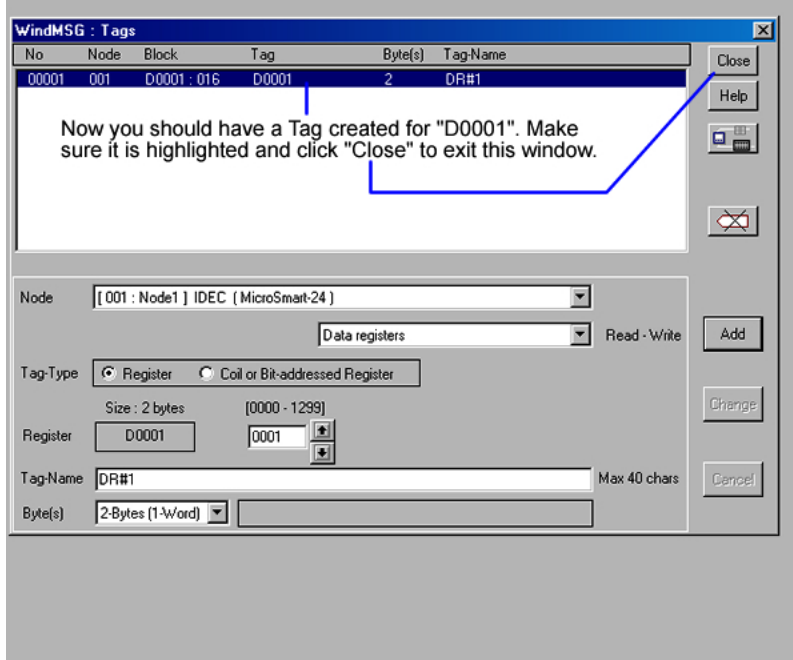

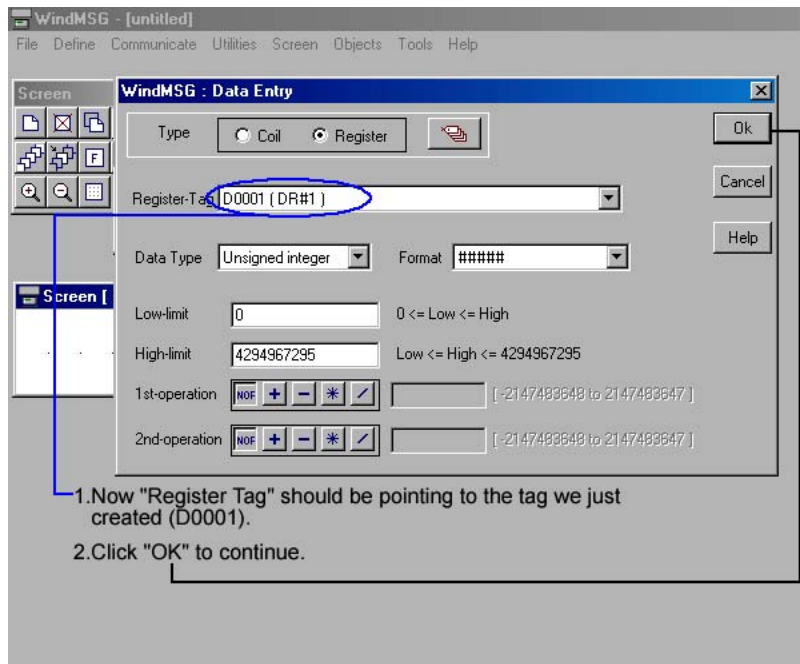

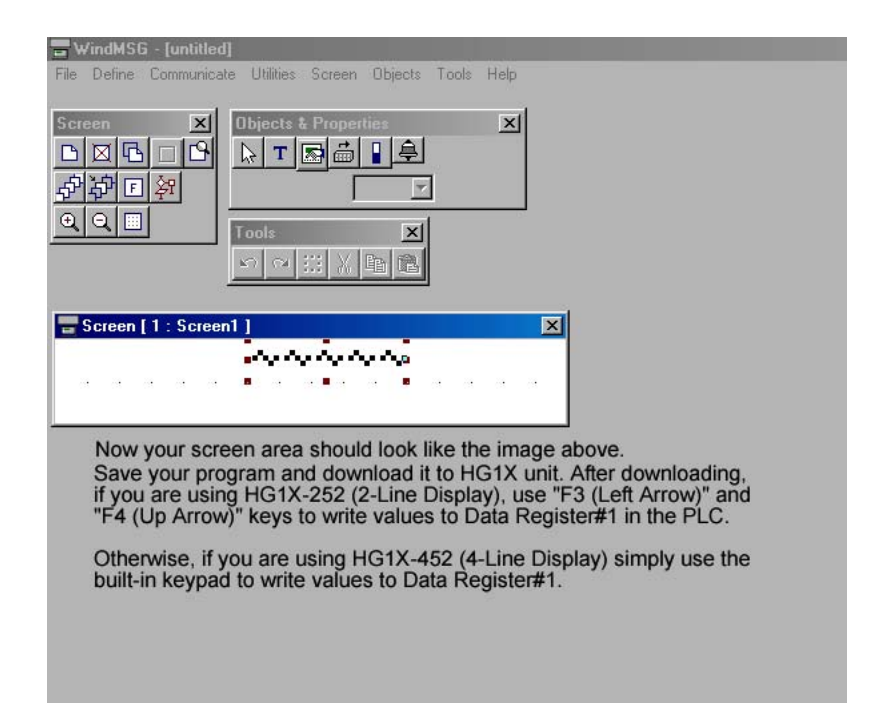

### **WindMSG Tutorial #7 (Configuring Alarms)**

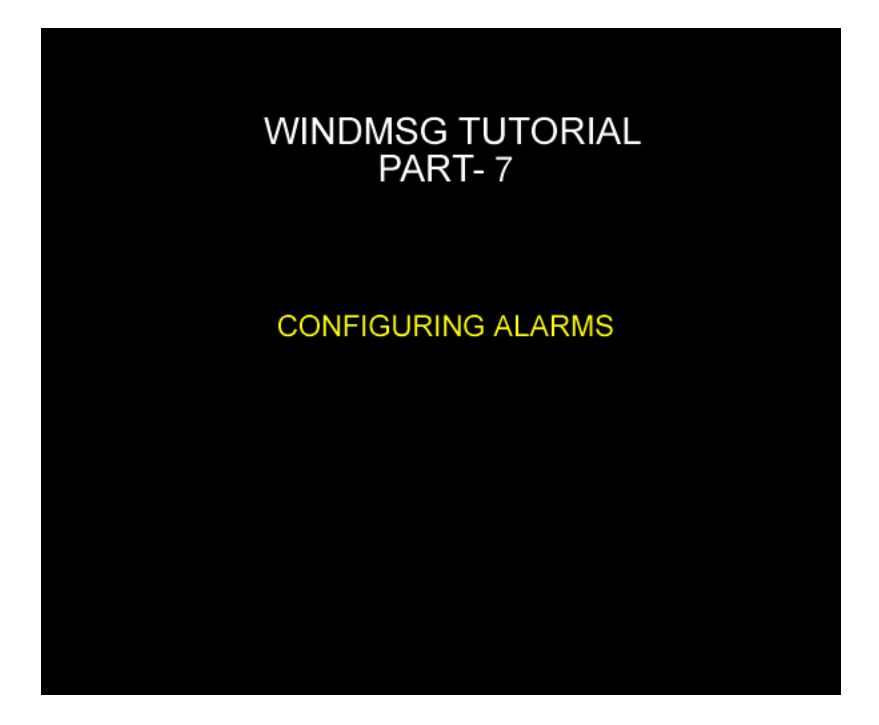

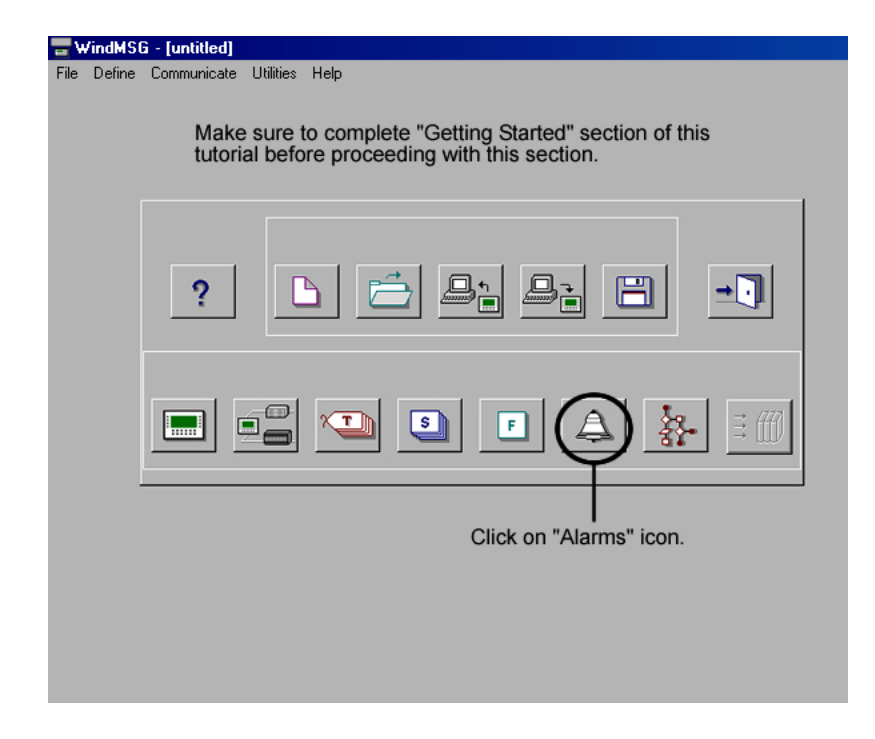

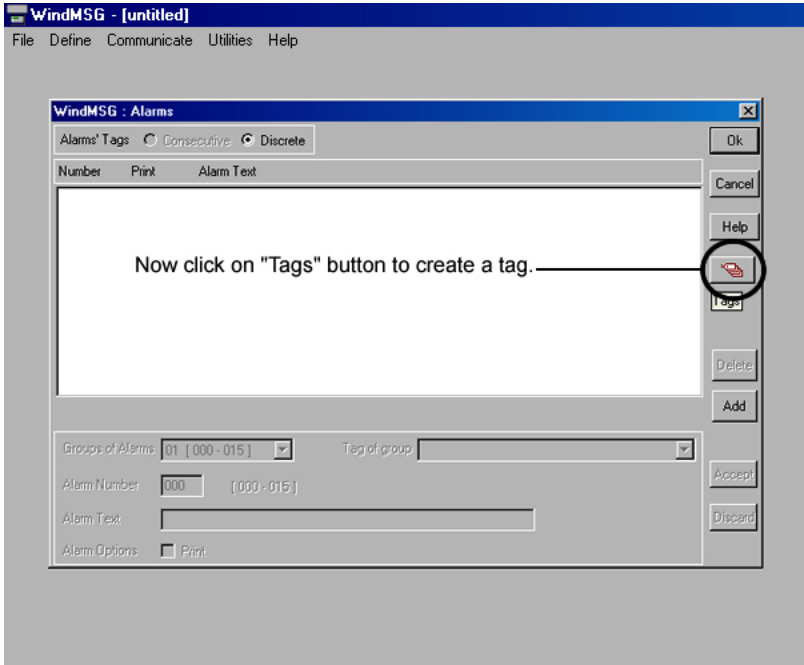

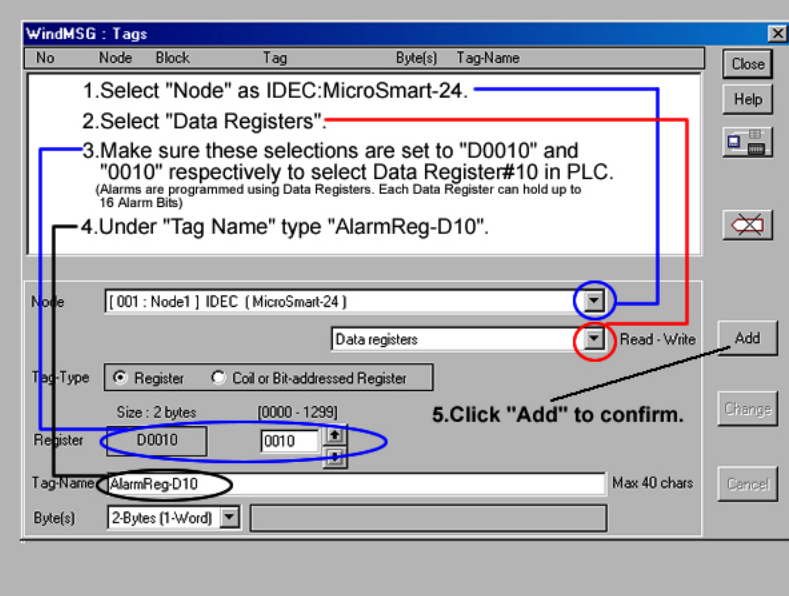

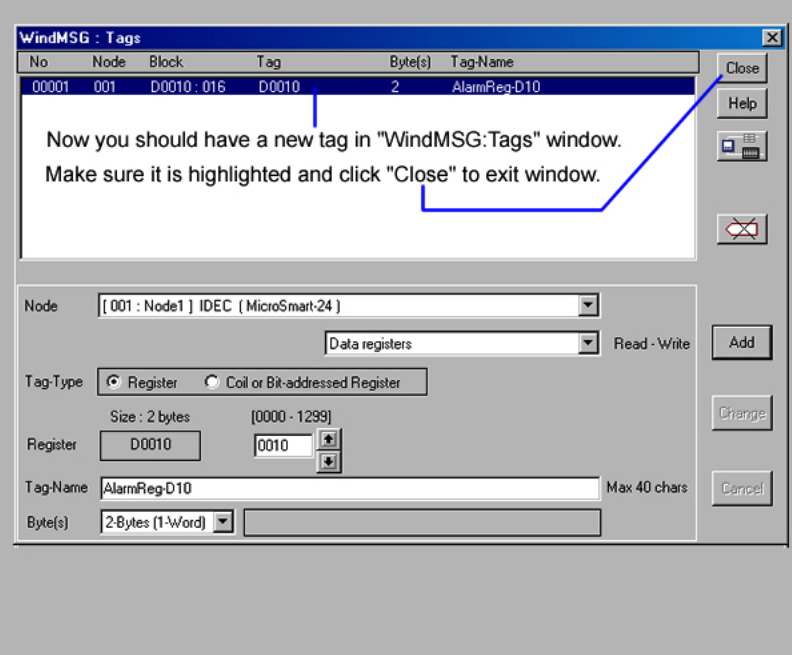

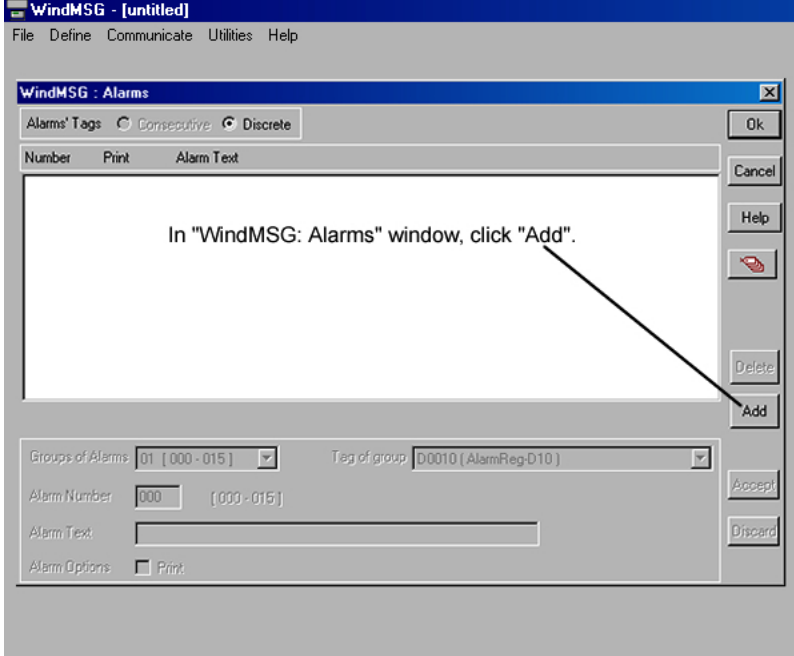

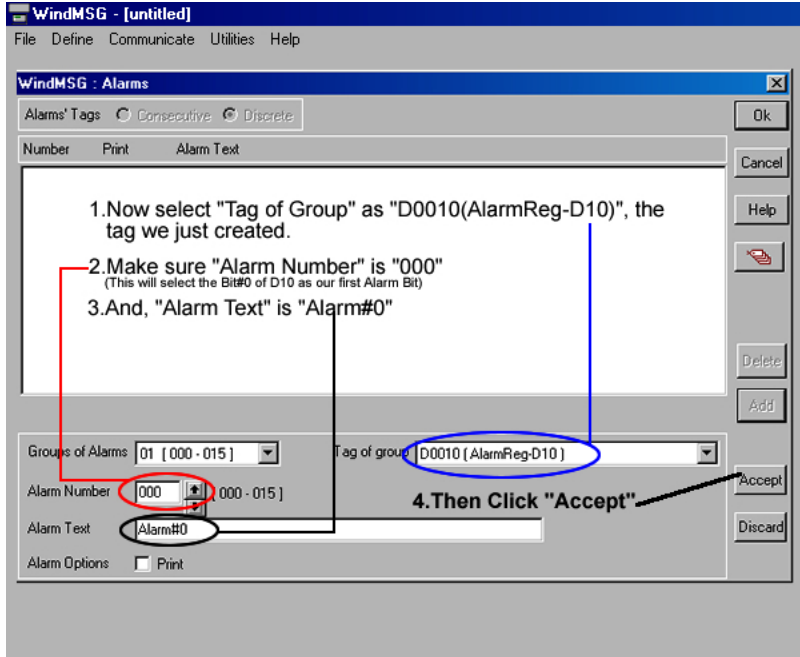

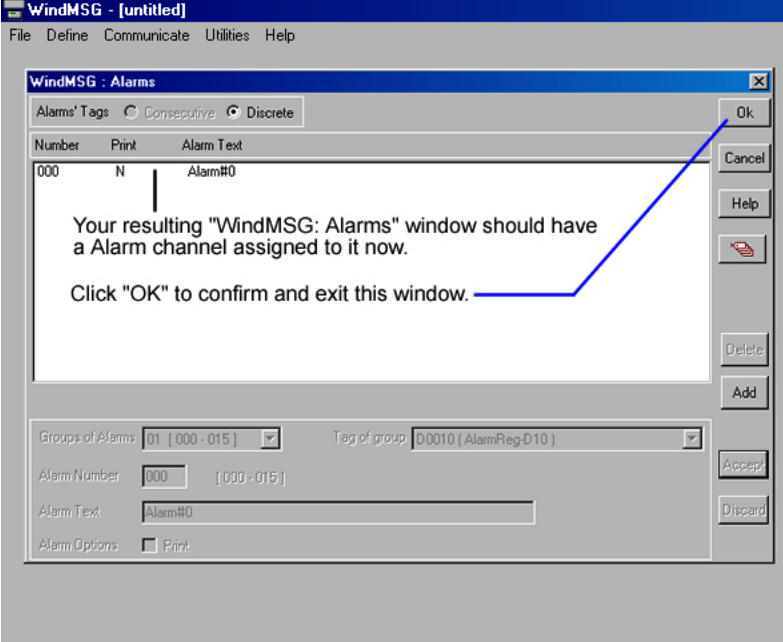

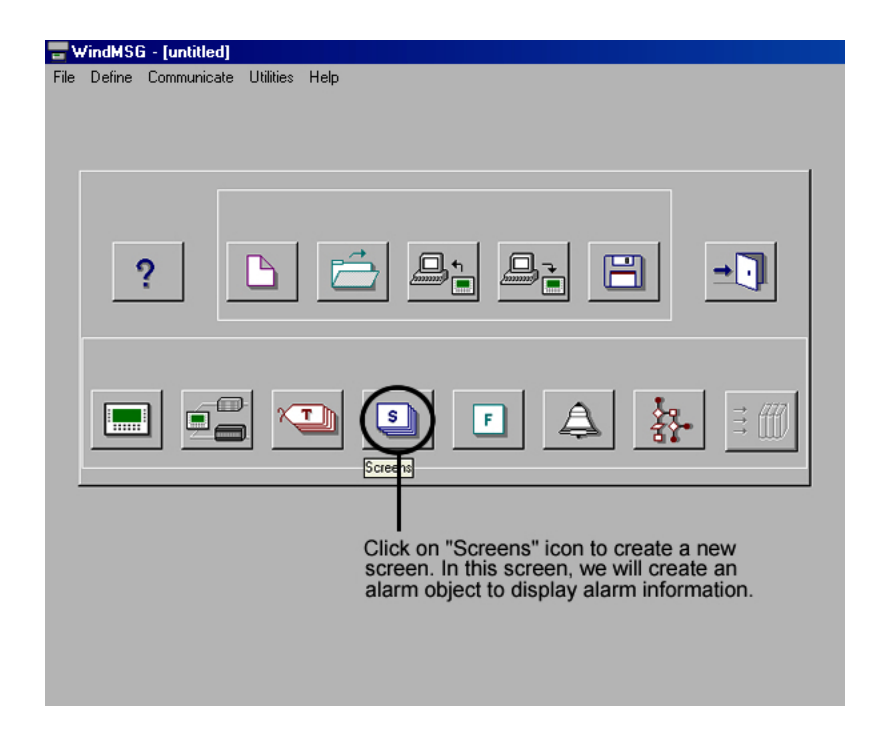

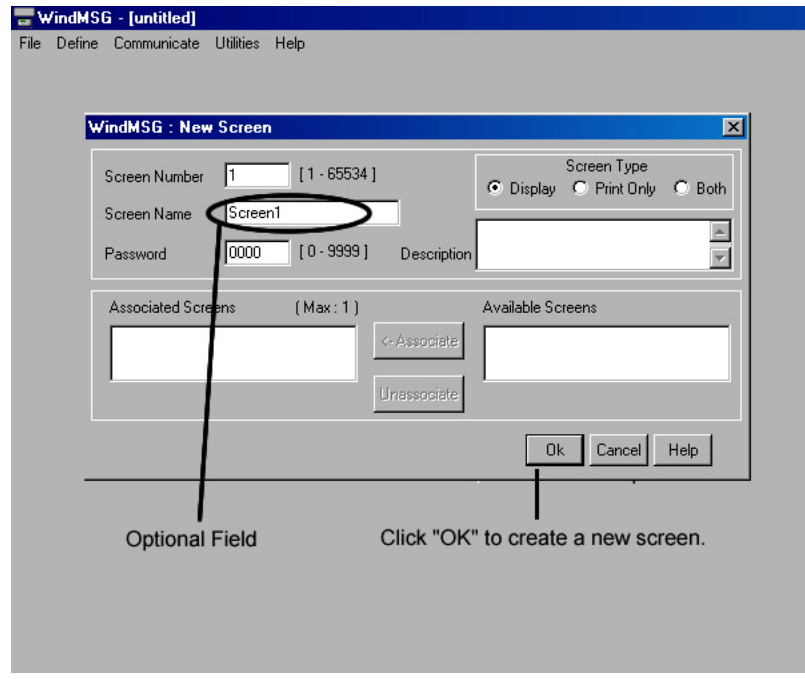

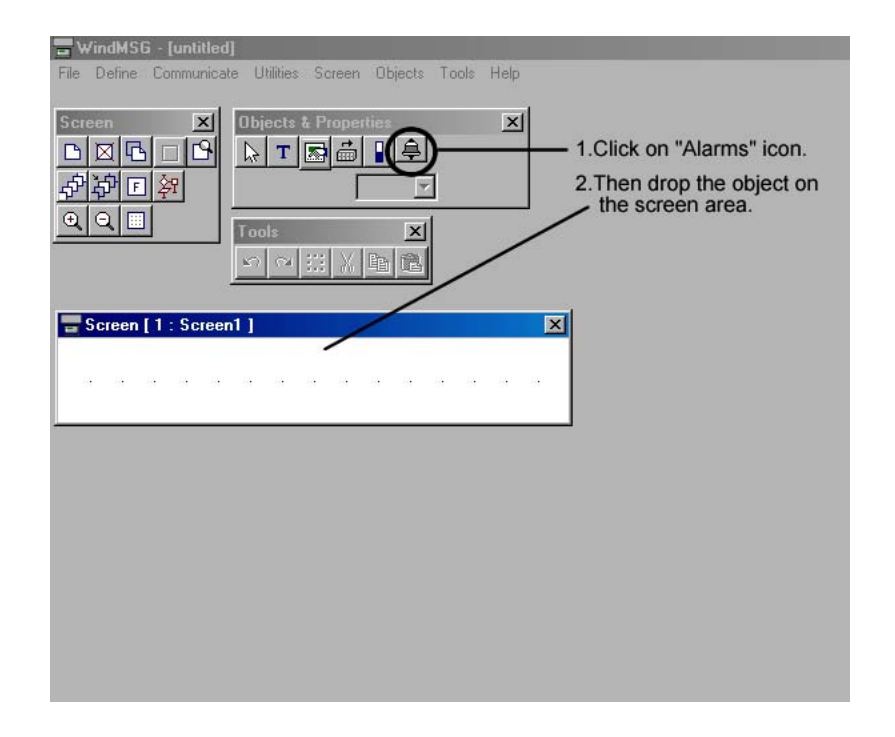

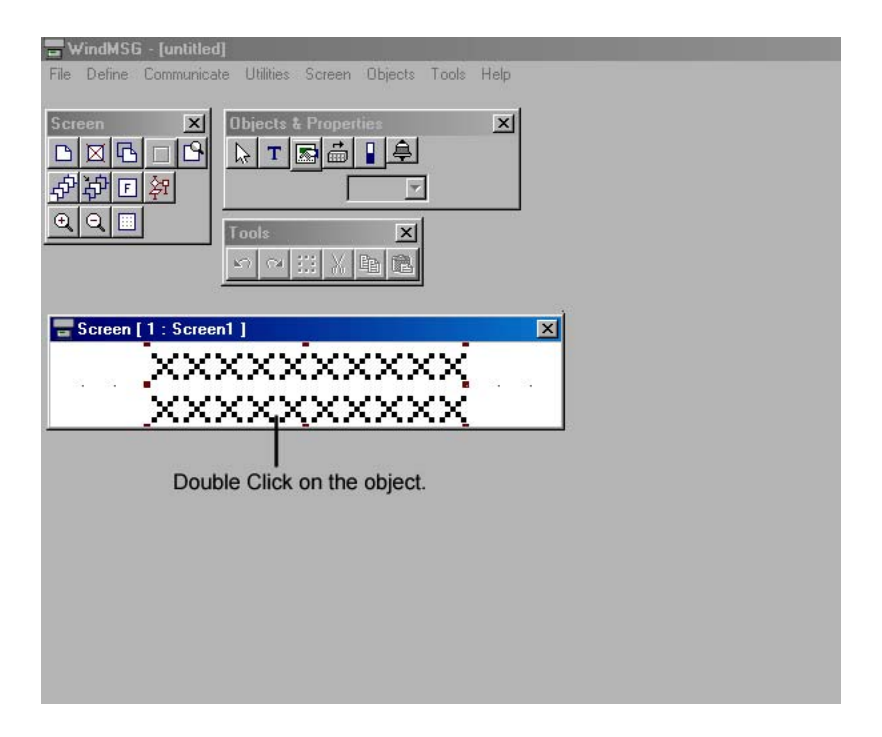

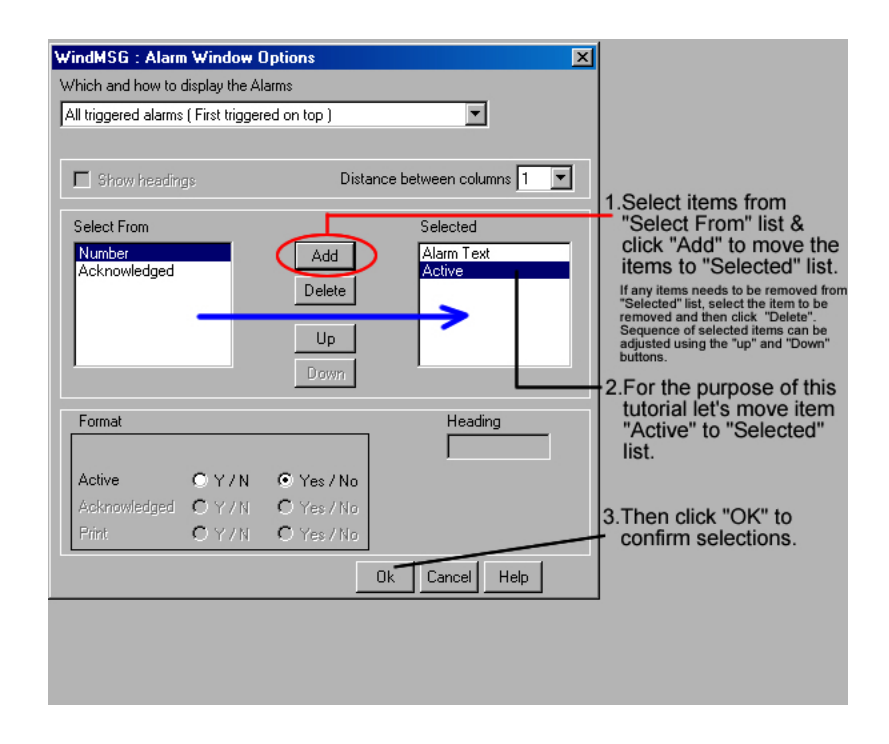

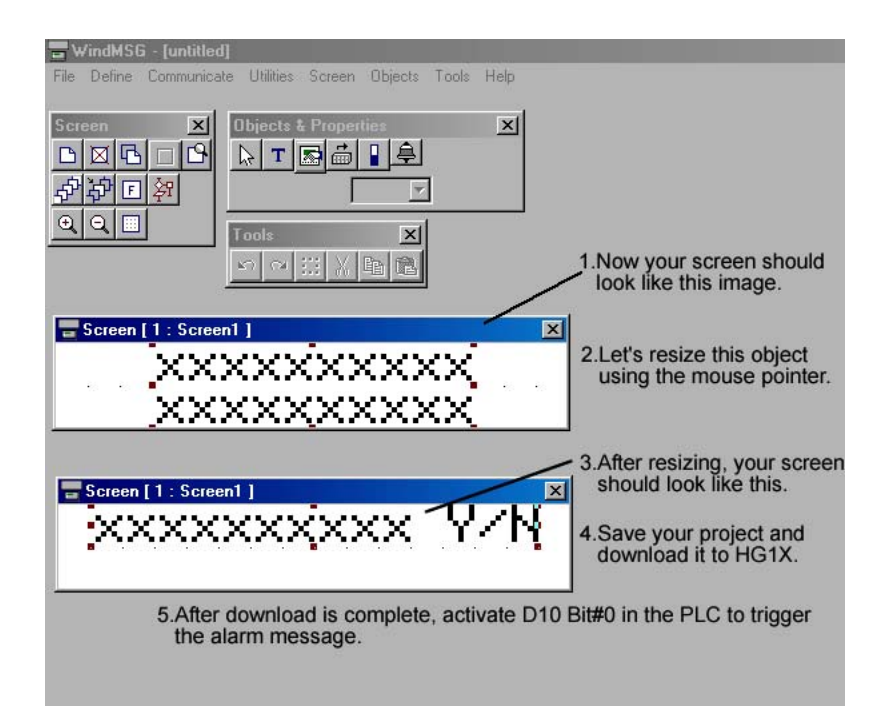

WindMSG Tutorial #8 (Changing screens using PLC logic)

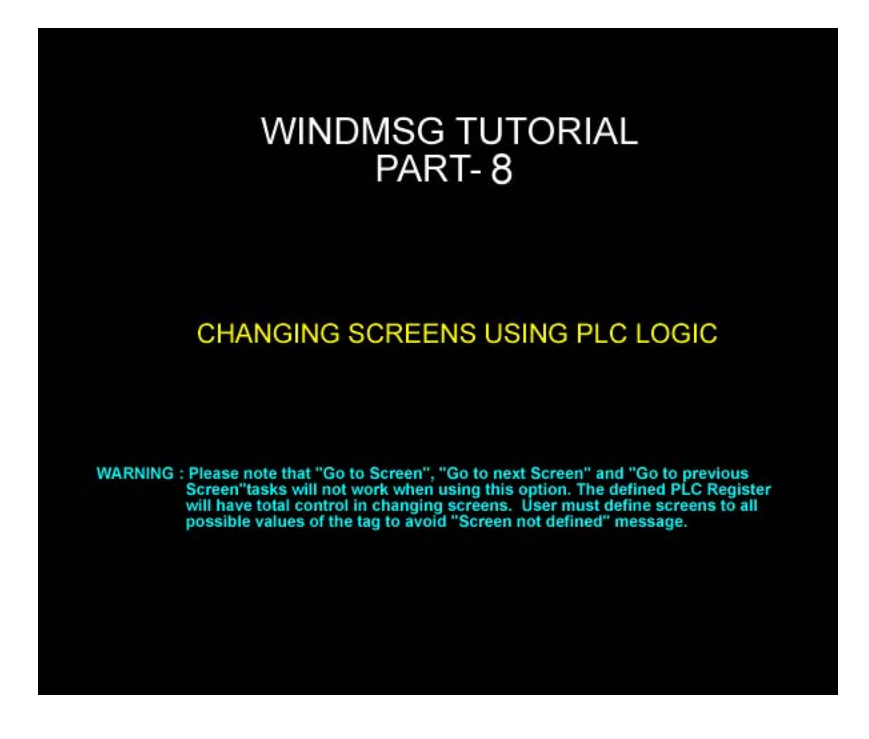

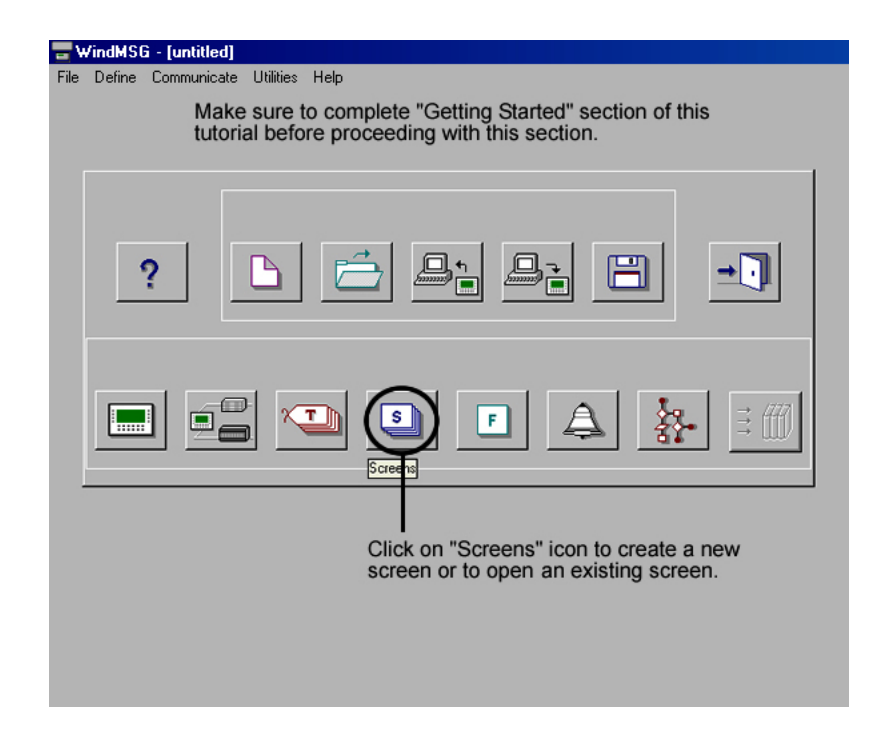

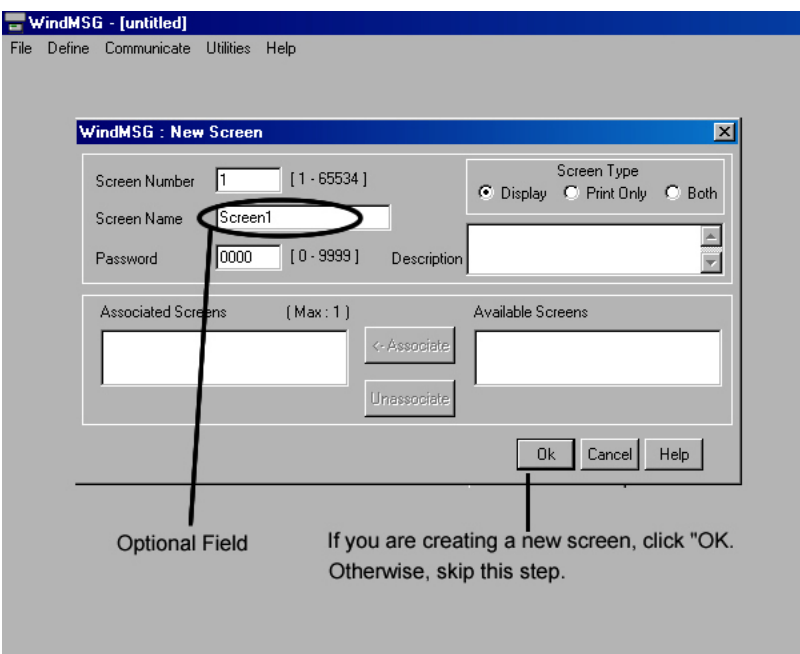

**Contract** 

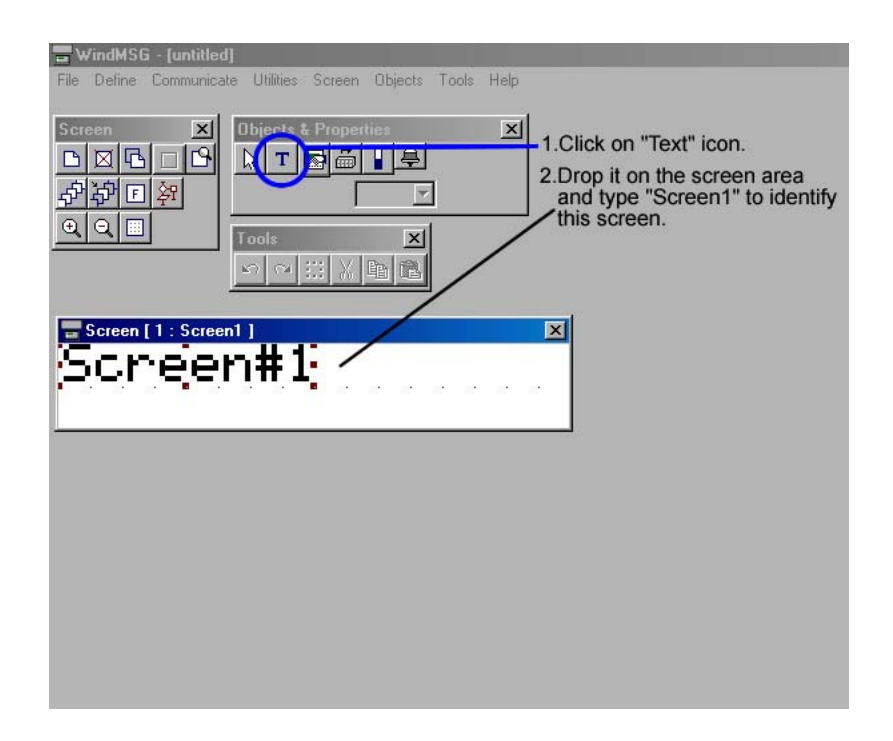

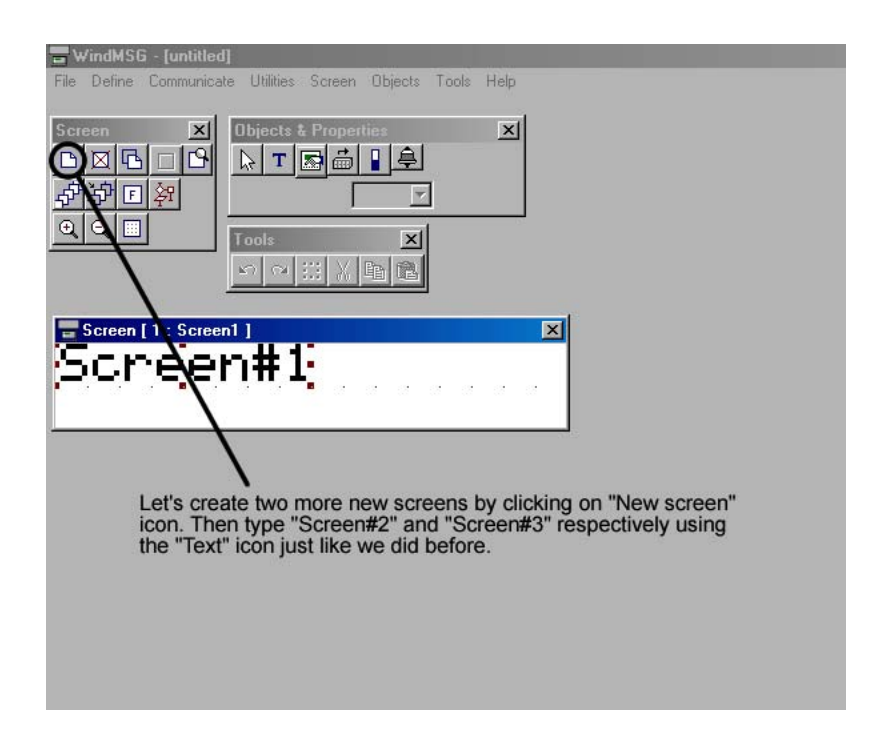

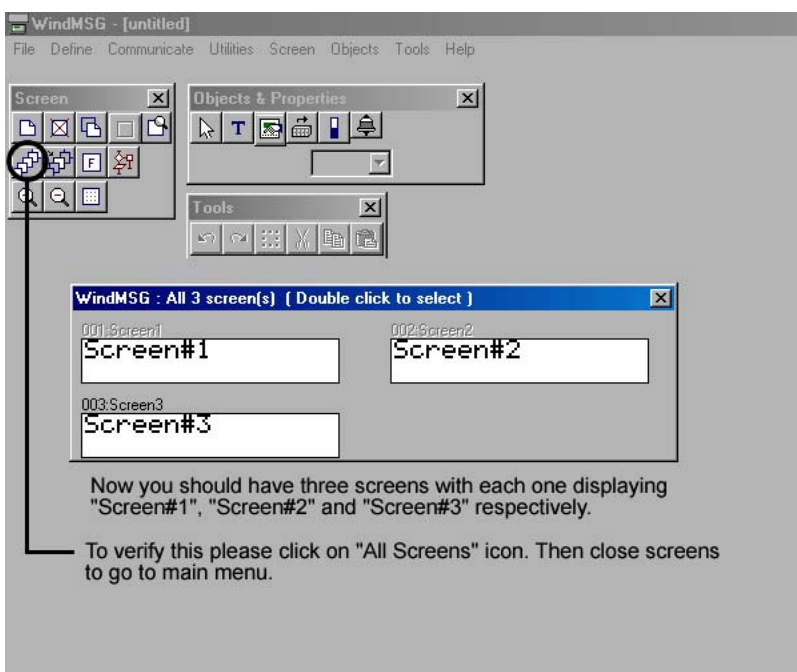

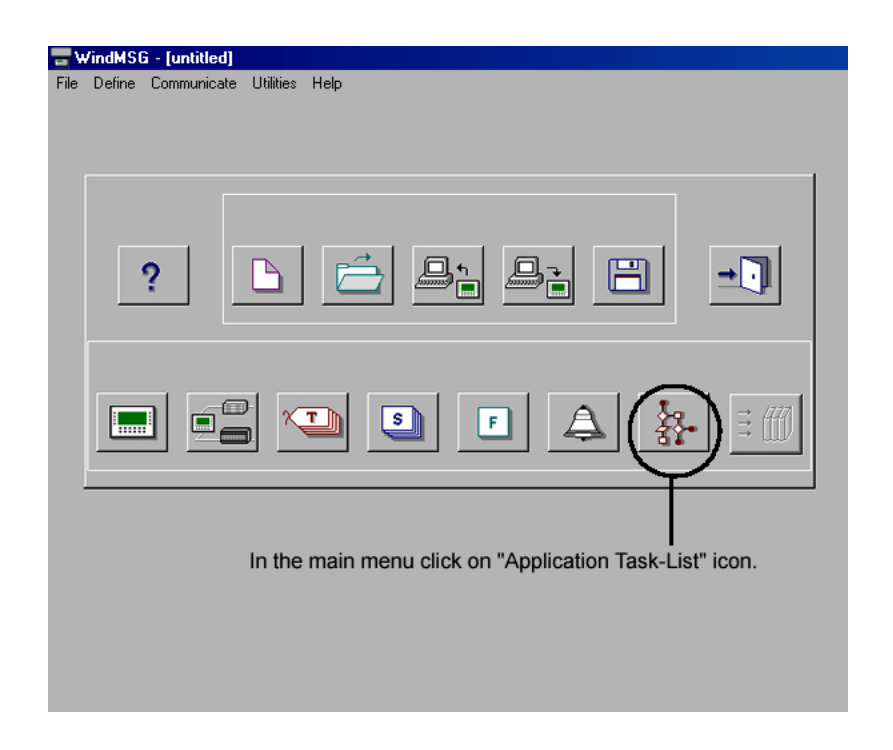

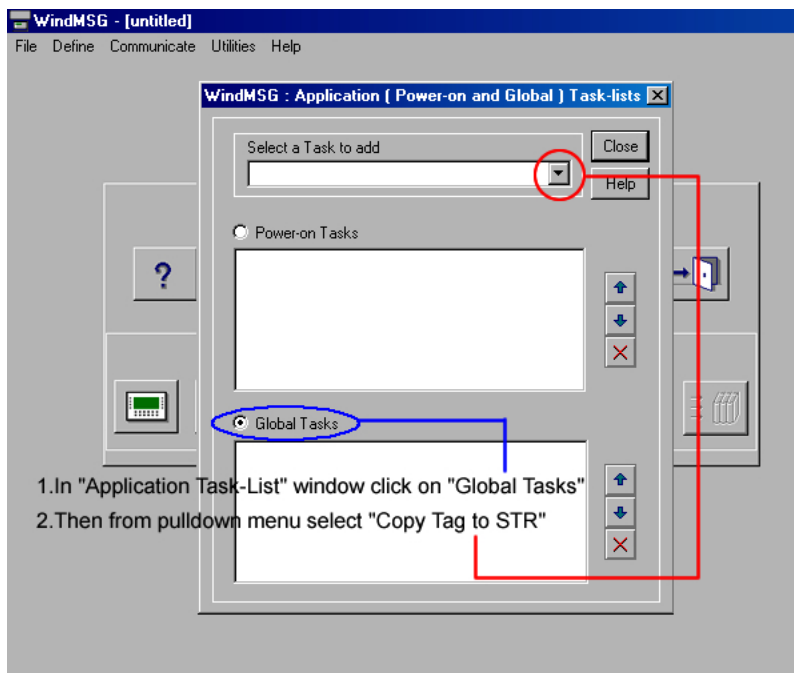

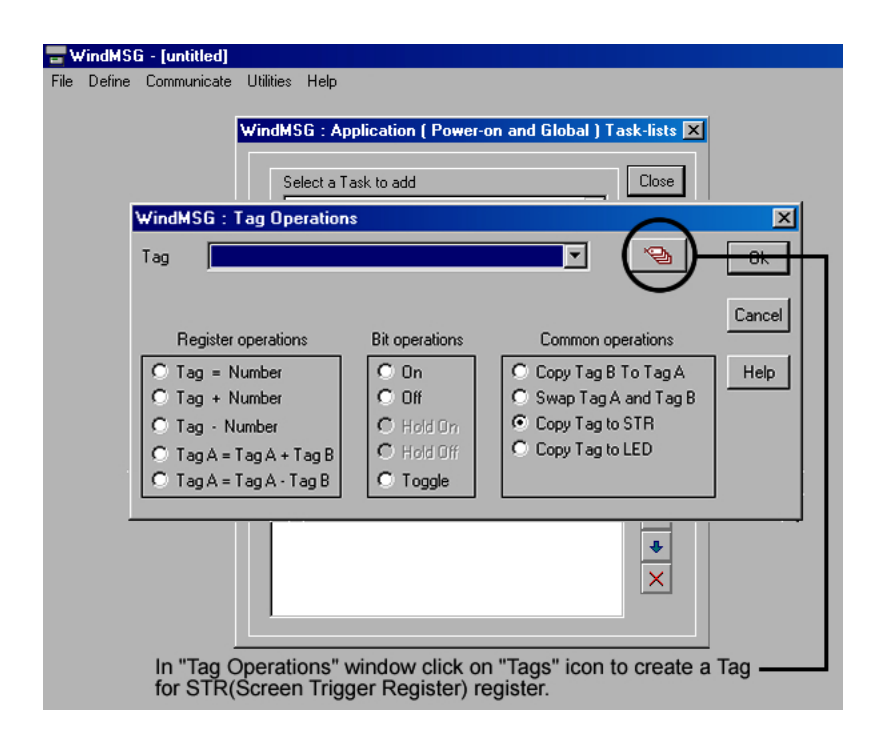

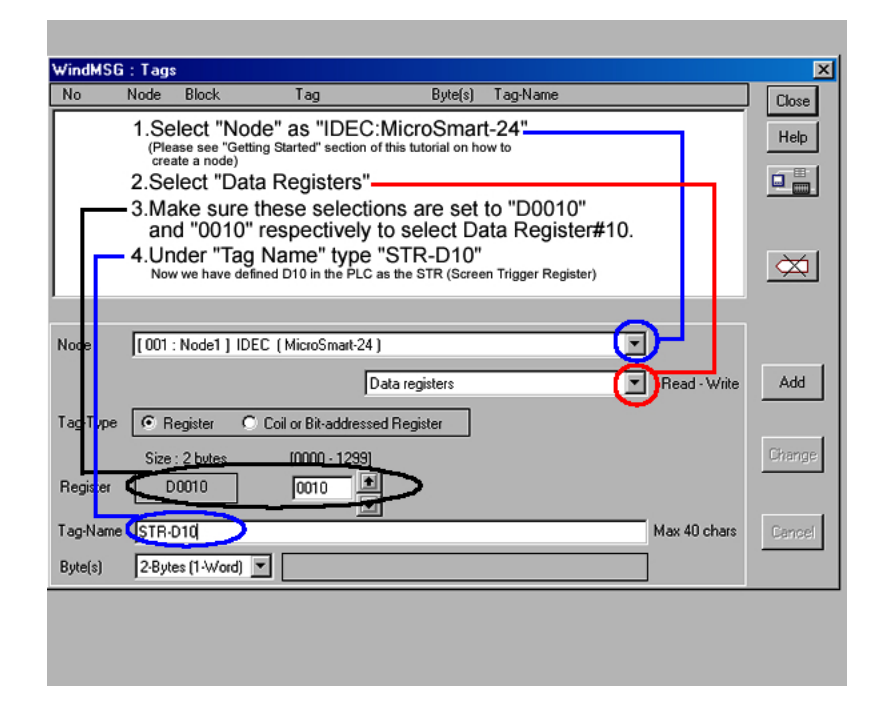

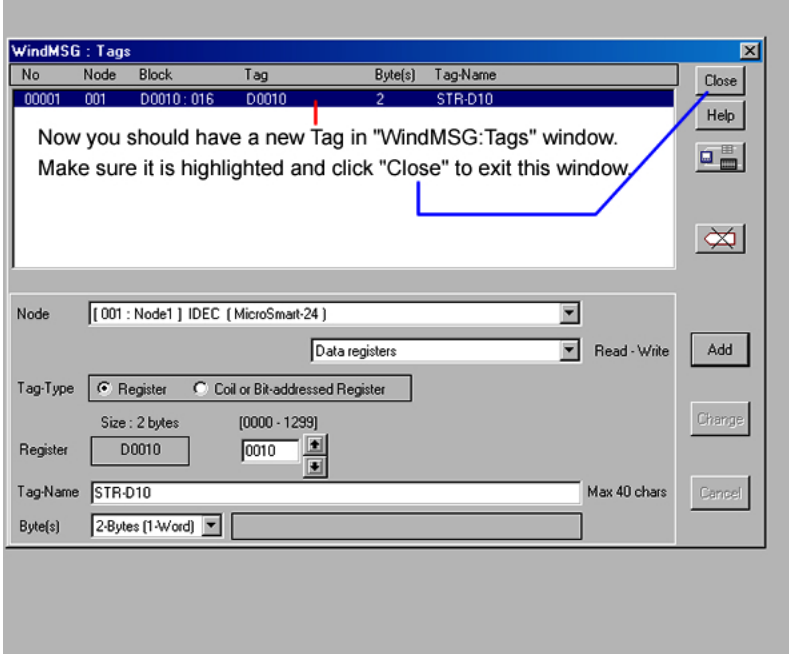

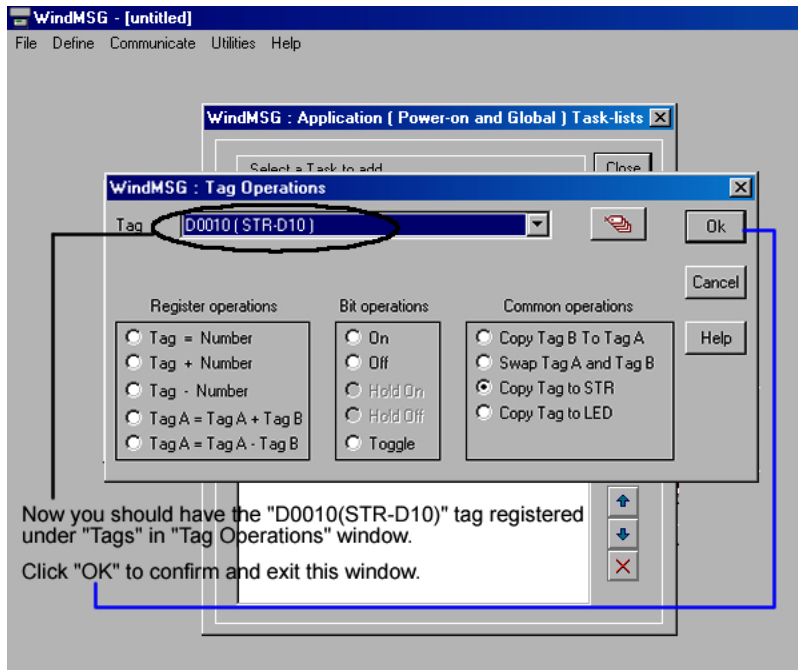

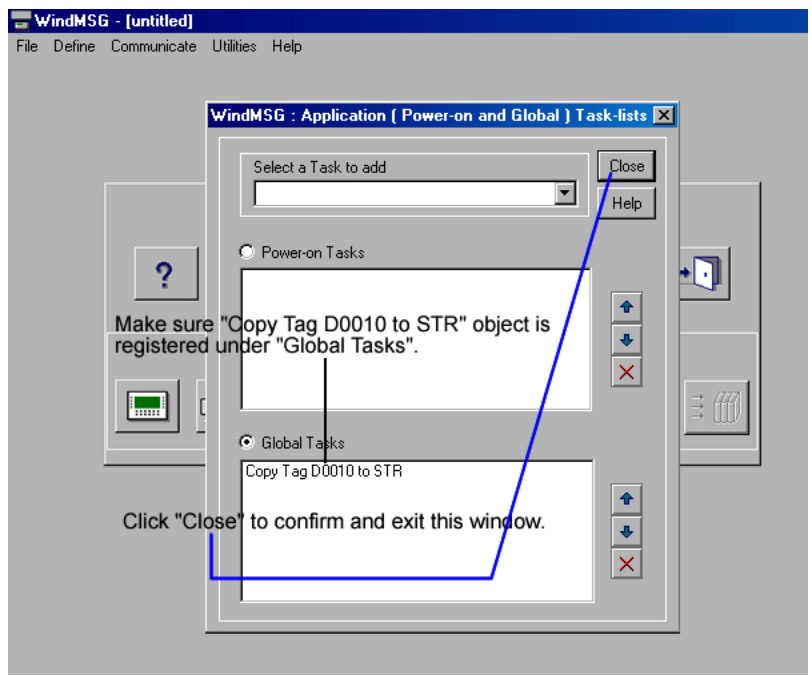

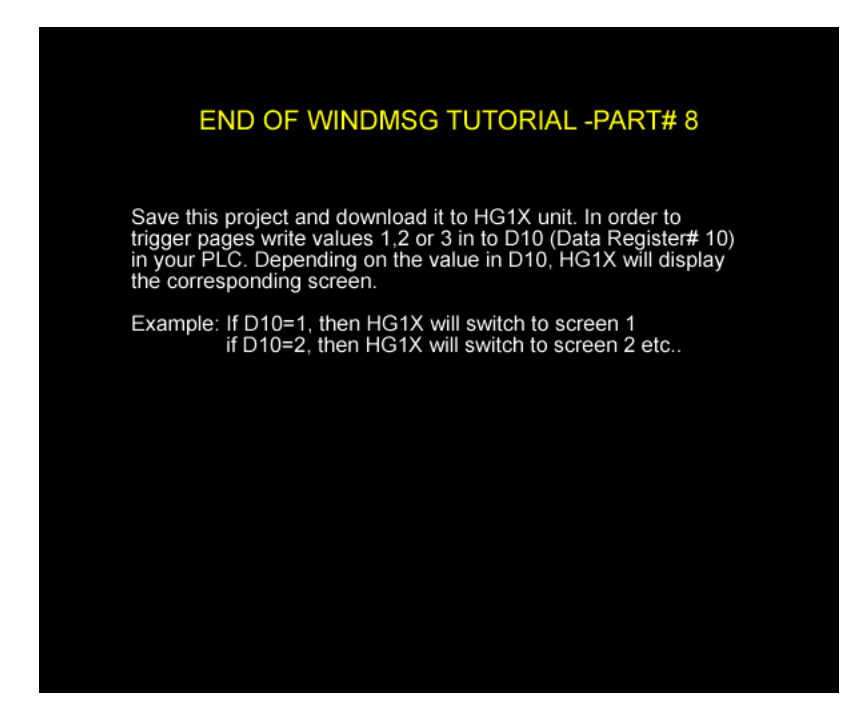